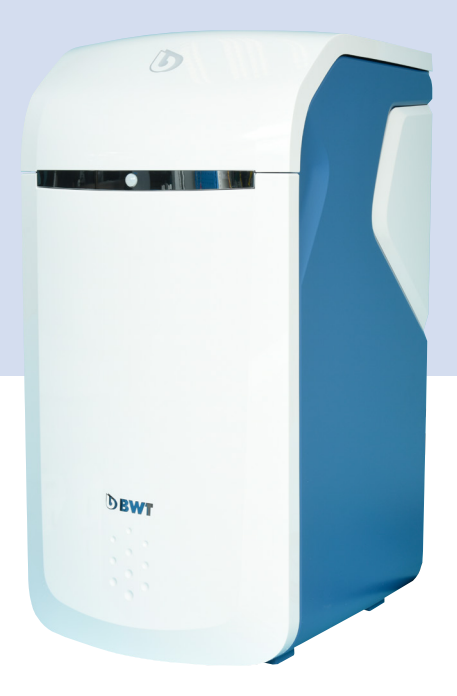

# **BWT Perla**

Sous réserve de modifications !

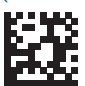

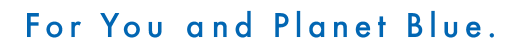

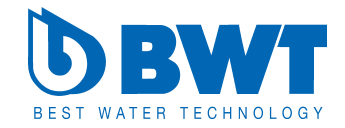

Nous vous remercions de la confiance que vous nous témoignez en achetant un appareil BWT.

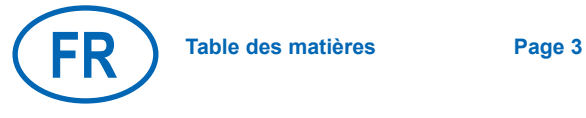

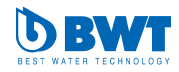

# **Table des matières**

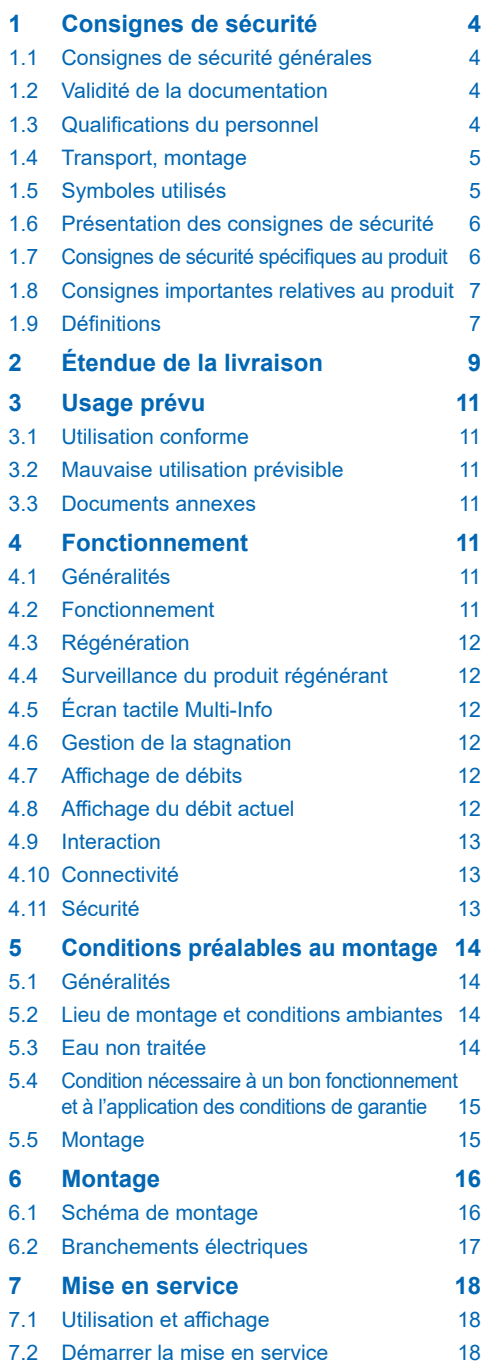

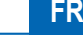

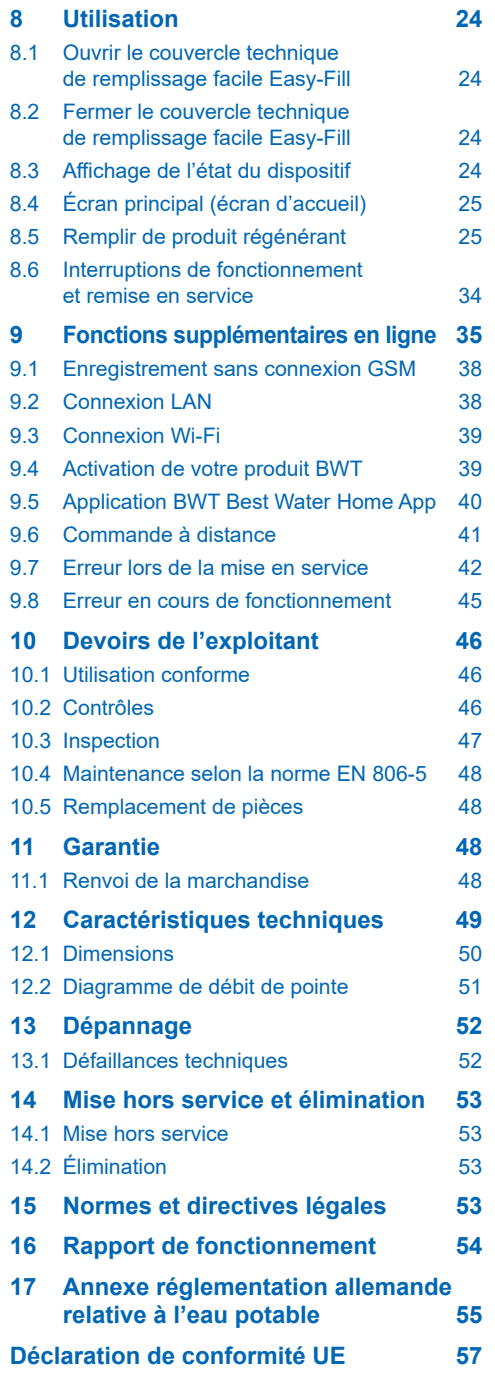

# <span id="page-3-0"></span>**1 Consignes de sécurité**

# **1.1 Consignes de sécurité générales**

Ce produit a été fabriqué conformément aux règles généralement admises et conformément aux normes de la technique. Il est conforme aux prescriptions légales en vigueur au moment où le produit a été mis sur le marché.

Cependant, il existe un risque de dommages corporels et matériels si le présent chapitre et les consignes de sécurité mentionnées dans la présente documentation ne sont pas respectés.

- Lisez la présente documentation avec attention et en entier avant de travailler avec le produit.
- Conservez la documentation de sorte à ce que tous les utilisateurs y aient toujours accès.
- Si vous transmettez le produit à des tiers, fournissez-leur toujours la documentation complète également.
- Respectez toutes les consignes relatives à l'utilisation conforme du produit.
- Si vous détectez des dommages sur le produit ou sur le raccordement au secteur, arrêtez tout de suite le produit et contactez les techniciens.
- N'utilisez que les accessoires, pièces de rechange et consommables autorisés par BWT.
- Respectez les conditions d'utilisation et les prescriptions environnementales mentionnées dans le chapitre « Caractéristiques techniques ».
- Utilisez votre équipement de protection individuelle. Il assure votre sécurité et vous protège afin que vous ne vous blessiez pas.
- Effectuez uniquement les tâches qui sont décrites dans le présent mode d'emploi, ou uniquement si vous avez suivi une formation dispensée par BWT.
- Effectuez toutes les tâches en respectant toutes les normes et dispositions en vigueur.
- Initiez l'opérateur au sujet des fonctionnalités et de l'utilisation du produit.
- Initiez l'opérateur au sujet de la maintenance du produit.
- Informez l'opérateur des dangers pouvant survenir lors de l'utilisation du produit.

# **1.2 Validité de la documentation**

**La présente documentation est valable uniquement pour le produit portant le numéro de production mentionné dans les données techniques présentées au chapitre 12.** 

La présente documentation est destinée aux opérateurs, aux monteurs qui n'ont pas suivi de formation dispensée par BWT, aux monteurs qui ont suivi une formation dispensée par BWT (par exemple « pros de l'eau potable ») et aux techniciens de service de BWT.

La présente documentation contient des informations importantes permettant de monter, de faire fonctionner, d'utiliser, d'entretenir et de démonter le produit de façon sécurisée et correctement, et de réparer certaines pannes simples soi-même.

Avant d'utiliser le produit, veuillez lire la présente documentation complètement, et, en particulier, le chapitre « Consignes de sécurité ».

### **1.3 Qualifications du personnel**

Les tâches d'installation décrites dans la présente notice exigent des connaissances de base dans les domaines mécanique, hydraulique et électrique, ainsi que la maîtrise des termes techniques correspondants.

Pour assurer la sécurité de l'installation, ces tâches ne peuvent être effectuées que par une personne qualifiée ou par une personne formée et sous la supervision d'une personne qualifiée.

Une **personne qualifiée** est toute personne qui, en raison de sa formation technique, de ses connaissances, de son expérience et de sa connaissance des dispositions pertinentes, est capable d'évaluer les tâches qui lui sont confiées, de déceler des dangers potentiels et de prendre des mesures de sécurité adéquates. Le personnel qualifié est tenu de respecter toutes les règles techniques pertinentes.

Une **personne formée** est toute personne instruite, formée et entraînée si nécessaire par une personne qualifiée dans le but d'être capable de réaliser les tâches qui lui sont confiées et de connaître les dangers potentiels en cas de comportement non conforme, ainsi que les dispositifs de protection et mesures de sécurité nécessaires.

# <span id="page-4-0"></span>**1.4 Transport, montage**

Pour éviter tout dommage lors du transport vers le lieu d'implantation, attendez que le produit BWT soit arrivé sur le lieu d'implantation avant de le déballer et éliminez ensuite l'emballage selon la réglementation en vigueur. Vérifiez que le produit est complet.

En cas de risque de gel, vidangez tous les composants faisant partie du système d'alimentation en eau.

Soulevez ou transportez le produit ou les pièces du produit uniquement au moyen des œillets de transport ou des points d'attache prévus à cet effet.

Le produit doit être monté/fixé sur un sol suffisamment solide, plat et horizontal et doit être suffisamment sécurisé afin de ne pas tomber ni se renverser.

# **1.5 Symboles utilisés**

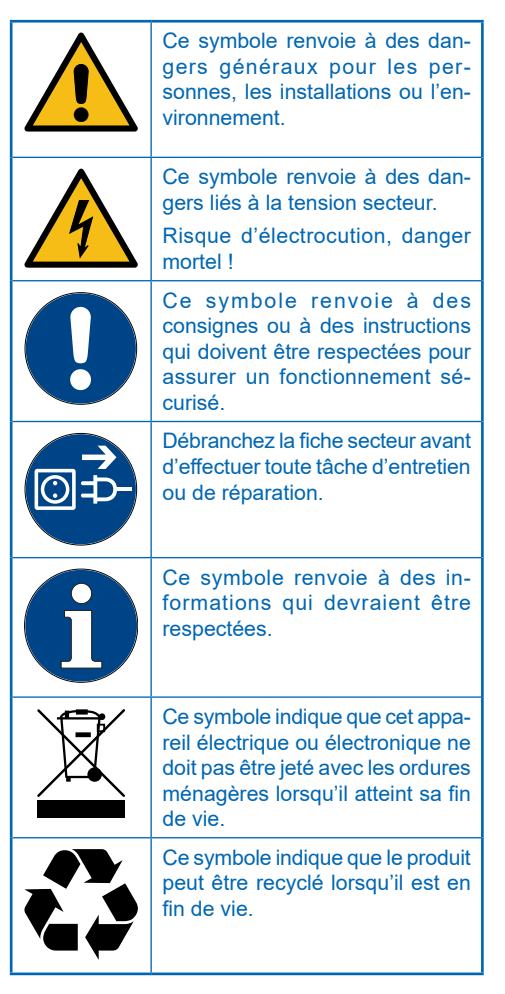

# <span id="page-5-0"></span>**1.6 Présentation des consignes de sécurité**

Dans la présente documentation, les consignes de sécurité sont mentionnées avant les manipulations qui risquent d'entraîner des dommages corporels ou matériels. Les mesures décrites afin de prévenir les dangers doivent être respectées.

**Les consignes de sécurité sont présentées comme suit :**

# **AVERTISSEMENT !**

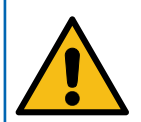

**Source du danger (par ex. électrocution)** *Type de danger (par ex. danger mortel)*

- ► **Fuite ou écartement du danger**
- ► **Sauvetage (en option)**

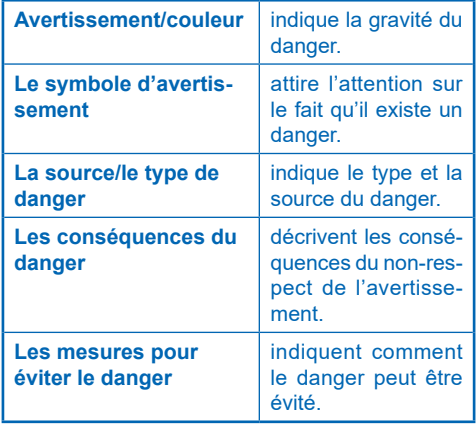

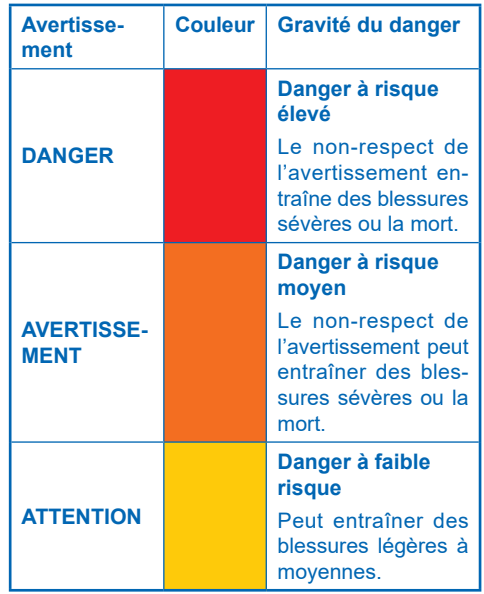

**1.7 Consignes de sécurité spécifiques au produit**

# **DANGER !**

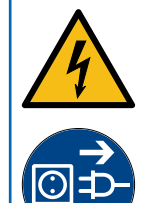

# **Tension secteur !**

*Risque d'électrocution, danger mortel !*

- ► **Débranchez la fiche secteur avant d'effectuer toute tâche d'entretien ou de réparation.**
- ► **Si le câble d'alimentation secteur de l'appareil est endommagé, il doit être remplacé par un câble de raccordement BWT original.**

Dans les chapitres suivants, vous trouverez les consignes de sécurité relatives au produit chaque fois qu'une manipulation relative à la sécurité doit être effectuée sur l'appareil.

# <span id="page-6-0"></span>**1.8 Consignes importantes relatives au produit**

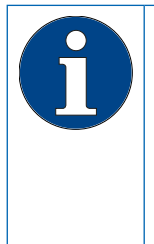

L'installation du produit doit être effectuée conformément aux consignes de montage des directives allemandes sur les eaux usées (AVB Wasser V, § 12.2) et par la compagnie de distribution des eaux ou une entreprise inscrite au registre des installateurs de celle-ci.

Comme le prévoient les articles 16 et 21 de la réglementation allemande sur l'eau potable (TrinkwV), veuillez informer les habitants du bâtiment de l'installation et du fonctionnement du produit et du produit régénérant utilisé !

### **Utilisation de l'eau potable traitée pour les plantes et les animaux aquatiques**

La composition de l'eau doit répondre à des exigences particulières en cas d'utilisation pour des plantes ou des animaux domestiques. Le consommateur doit donc consulter la littérature spécialisée correspondant à son cas pour vérifier si l'eau potable ainsi traitée peut être utilisée pour arroser les plantes ou pour remplir les bassins d'ornement, les aquariums et les bassins à poissons.

# **Remise du produit à l'exploitant**

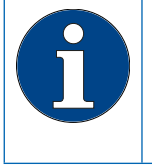

En cas de délai entre le montage/ la mise en service et la remise de l'appareil à l'exploitant, une régénération manuelle des deux colonnes d'échangeur doit être effectuée.

L'exploitant doit être informé du fonctionnement, de l'utilisation et de la maintenance du produit.

Remettre à l'exploitant le guide rapide en mentionnant les instructions d'installation et d'utilisation.

# **1.9 Définitions**

**Eau non traitée :** eau de qualité potable de la compagnie des eaux locale. Selon la région, avec degrés de dureté douce, moyenne ou dure.

**Eau douce :** eau adoucie, en général avec 0-9 °dH.

**Eau traitée :** l'eau qui sort de l'installation de traitement d'eau potable.

**Eau perlée :** qualité de l'eau recommandée par BWT, avec 4-6 °dH.

**Eau diluée :** l'installation de traitement d'eau potable de BWT mélange (dilue) l'eau douce entièrement adoucie avec de l'eau non traitée pour obtenir la qualité d'eau traitée souhaitée.

**Eau entièrement adoucie :** eau dans laquelle aucune eau non traitée n'est mélangée et qui est traitée par le dispositif. Valeur de dureté 0,1 – 2,5 °dH. La qualité de l'eau traitée varie selon les conditions d'installation et de fonctionnement du produit. Le tableau ci-dessous présente les principaux facteurs d'influence.

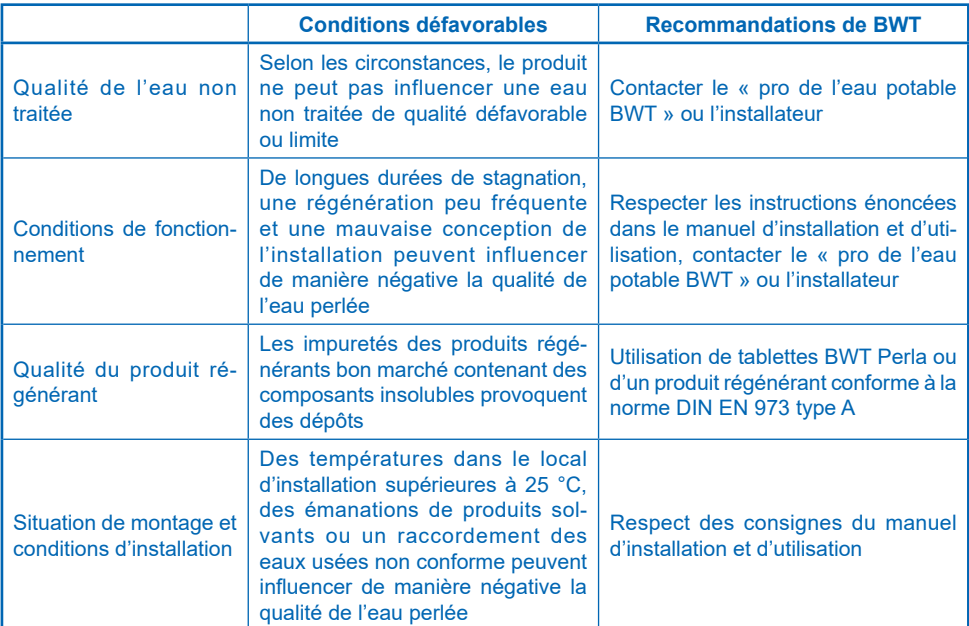

En cas de questions sur la qualité microbiologique et sensorielle de l'eau traitée, il convient de toujours déterminer où celle-ci a été analysée. Si l'analyse est réalisée au niveau d'un point de prélèvement, il est p. ex. possible que le matériau de la conduite, un chauffe-eau ou un ballon d'eau chaude influencent la qualité de l'eau

# **FR**

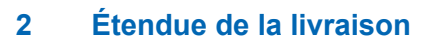

**Adoucisseur d'eau duplex BWT Perla comprenant :**

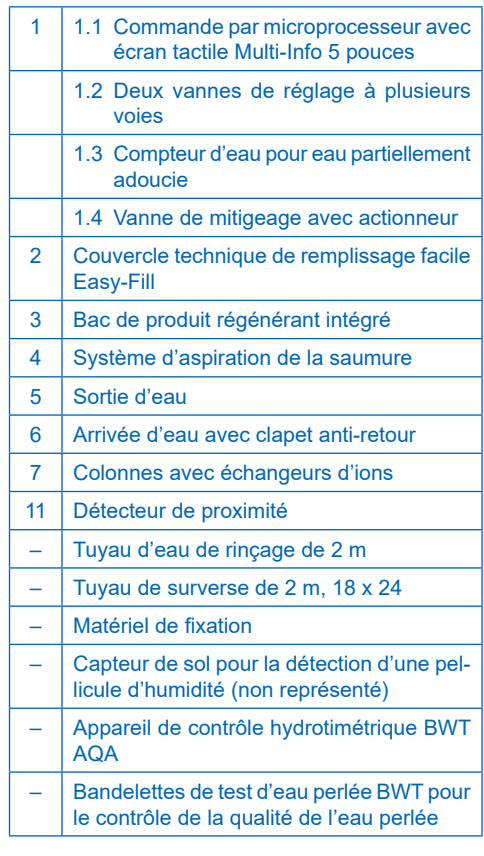

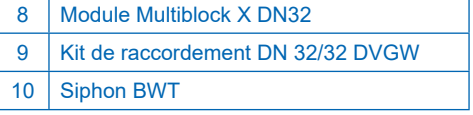

<span id="page-8-0"></span>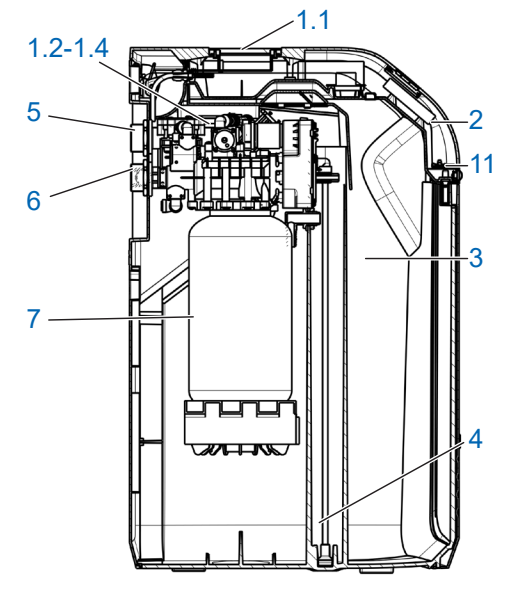

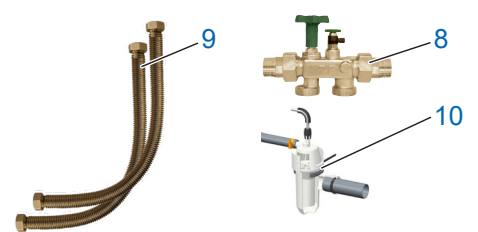

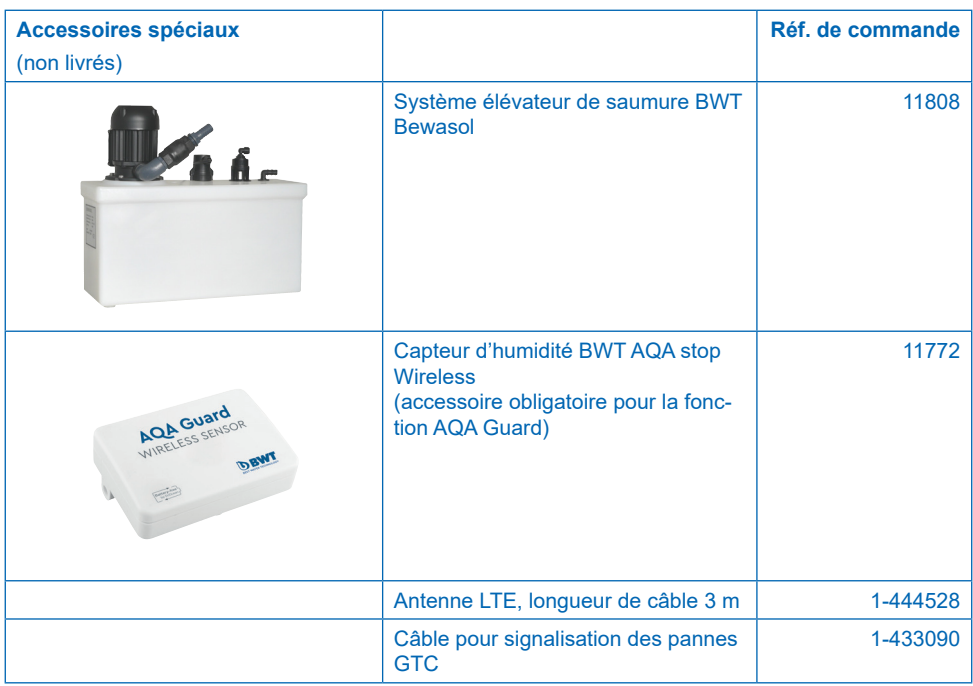

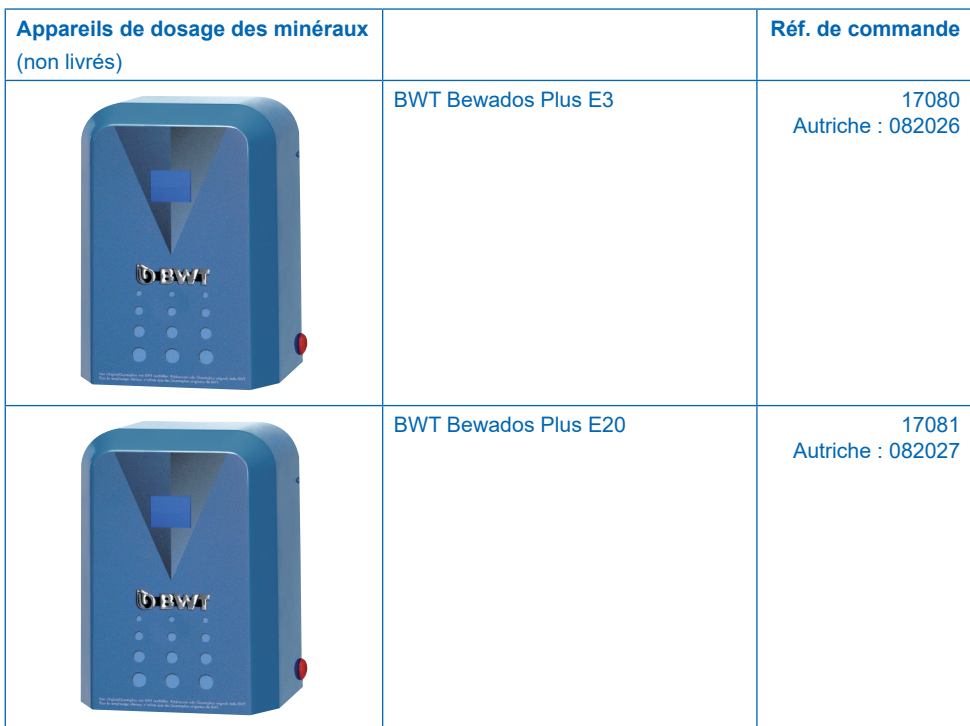

# <span id="page-10-0"></span>**3 Usage prévu**

# **3.1 Utilisation conforme**

Le produit est destiné à l'adoucissement partiel de l'eau potable et de l'eau sanitaire afin de protéger les conduites d'eau ainsi que les éléments leur étant rattachés, comme les tuyauteries, la robinetterie, les appareils tels un chauffe-eau, etc., des dysfonctionnements et des dommages causés par l'entartrage.

Les dimensions du produit doivent correspondre aux conditions d'utilisation prévues. Vous trouverez des informations à ce sujet dans la norme DIN 1988-200 et dans les caractéristiques techniques au chapitre 12 de ce manuel d'installation et d'utilisation.

Si le produit est destiné à un usage commercial, il est nécessaire de le faire vérifier/valider par un expert BWT.

Exploitation du produit avec contrôle régulier du fonctionnement et réalisation des mesures de maintenance nécessaires pour garantir un état de fonctionnement sans faille en respectant les conditions d'utilisation fixées pour la planification et la conception.

# **3.2 Mauvaise utilisation prévisible**

Un produit inutilisé pendant une longue période (7 jours selon DIN EN 806-5) n'est pas exploité de manière conforme.

Le non-respect des conditions ambiantes et d'utilisation mentionnées dans le chapitre 12, Caractéristiques techniques.

Le non-respect des intervalles de maintenance et d'entretien prescrits dans ce manuel.

L'utilisation de consommables et de pièces de rechange non autorisés.

# **3.3 Documents annexes**

- Politique de confidentialité
- Fiches techniques des moyens d'exploitation
- Instructions d'installation et d'utilisation des accessoires d'installation

# **4 Fonctionnement**

# **4.1 Généralités**

**Le système BWT Perla est une installation d'adoucissement de l'eau duplex fonctionnant sur le principe de l'échange d'ions. Le produit est équipé d'échangeurs d'ions organiques.**

L'eau douce reste disponible pendant le processus de régénération.

Une régénération est déclenchée de façon volumétrique (en fonction du volume d'eau). Cela permet que la réserve d'eau douce restante ne soit pas évacuée lors de la régénération.

# **4.2 Fonctionnement**

Le fonctionnement dépend de la consommation.

De l'eau circule en parallèle dans les colonnes avec échangeurs d'ions de manière adaptative.

Ce type de fonctionnement adaptatif en parallèle permet d'assurer une disponibilité maximale d'eau douce et de minimiser la stagnation dans les colonnes.

Avec la circulation adaptative en parallèle, les colonnes ne sont pas traversées en parallèle uniquement pendant la régénération.

Pendant une régénération, une colonne prend en charge l'adoucissement de la totalité de l'eau.

Pour cette raison, la régénération a lieu pendant la nuit, une période avec, en règle générale, un besoin faible en eau.

Si la capacité baisse avant la date et l'heure de la demande au-dessous de 50 %, une régénération proportionnelle démarre immédiatement.

Si la capacité baisse au-dessous de 50 % uniquement après la date et l'heure de la demande, la commande part du principe que la capacité restante suffira jusqu'au moment de la régénération.

Une régénération commence immédiatement lorsque la capacité est épuisée ou, au plus tard, au moment de la régénération.

# <span id="page-11-0"></span>**4.3 Régénération**

Échange des agents durcissants ions Ca et Mg contre des ions Na à partir du produit régénérant dans l'échangeur d'ions.

Le dosage de la saumure est effectué à l'aide d'un doseur précis.

Le produit est équipé d'un dispositif désinfectant le matériau échangeur pendant la phase de régénération.

Les valeurs mesurées pendant l'aspiration de la saumure permettent d'adapter le processus de régénération en fonction des conditions de pression respectives ; la consommation de produit régénérant et d'eau de régénération sera ainsi réduite au minimum requis.

Grâce au processus optimisé de préparation de la saumure, seule la quantité de saumure nécessaire à la régénération se forme en moins d'une demi-heure.

La saumure s'accumule dans un creux spécial du bac de produit régénérant et y est entièrement aspirée. Après l'aspiration de la saumure, le bac de produit régénérant ne contient plus aucun liquide.

Un capteur ultrason situé dans le couvercle technique de remplissage facile Easy-Fill mesure le niveau du produit régénérant.

La régénération a lieu de manière proportionnelle. Une régénération complète a lieu pour raisons hygiéniques au plus tard après 72 heures.

# **4.4 Surveillance du produit régénérant**

Lorsque 100 % sont affichés à l'écran tactile Multi-Info, cela correspond à une hauteur de remplissage de 46 cm du produit régénérant.

À partir d'un niveau de remplissage d'environ 20 %, l'affichage de l'état du dispositif passe de « bleu » à « jaune » afin de signaler qu'un remplissage de produit régénérant est nécessaire.

# **4.5 Écran tactile Multi-Info**

La commande et l'affichage du produit ont lieu au moyen d'un écran tactile entièrement graphique Full Cap 5 pouces. L'état du dispositif s'affiche via le logo BWT.

Lors de la mise en service, la dureté proposée de l'eau non traitée de la base de données HYDRO-MAPS peut être appliquée ou la dureté locale de l'eau potable et la dureté souhaitée de l'eau diluée peuvent être saisies dans le système de commande.

Tous les autres paramètres du produit sont enregistrés dans le système de commande. Toutes les caractéristiques du produit sont préréglées et les paramètres du produit peuvent être consultés.

Pendant le fonctionnement, la performance du produit est indiquée par le débit en l/h.

Les caractéristiques de fonctionnement, comme la consommation d'eau et de produit régénérant. peuvent être affichées à l'écran.

Vous pouvez sélectionner des configurations spécifiques aux pays suivants :

DE, AT, CH, EN, FR, IT, ES.

Dureté de l'eau en : °dH, °f, mol/m3 , ppm de carbonate de calcium.

Dans le système de commande, il est possible d'activer une fonction de rappel pour le rinçage à contre-courant du filtre ou pour le remplacement du filtre.

# **4.6 Gestion de la stagnation**

Selon la consommation de capacité, le produit effectue une régénération proportionnelle ou un rinçage hygiénique au moment de la régénération.

Le système de commande déclenche une régénération lorsque la capacité n'est pas consommée en 72 heures.

# **4.7 Affichage de débits**

### **(volumes)**

Les consommations d'eau additionnées affichent la consommation d'eau douce entièrement adoucie.

### **4.8 Affichage du débit actuel**

**(débit volumétrique)**

# **REMARQUE**

- ► **Le débit affiché à l'écran affiche l'eau diluée (eau entièrement adoucie + eau non traitée ajoutée)**
	- ► **Une comparaison des volumes affichés avec un compteur d'eau domestique n'est pas possible.**

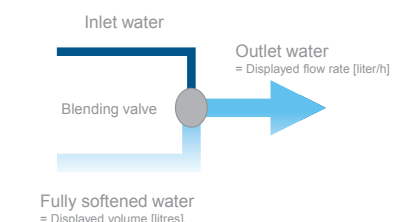

**12**

### <span id="page-12-0"></span>**4.9 Interaction**

À tout moment, il est possible de raccorder un appareil de dosage de minéraux BWT à l'aide d'un raccord enfichable.

Jusqu'à 10 capteurs d'humidité BWT Wireless (réf. de commande n°11772) peuvent être programmés.

# **4.10 Connectivité**

### **BWT DES (BWT D**igital **E**co **S**ystem**)**

- Wi-Fi/LAN (LAN avec fiche RJ45), utilisable après inscription auprès de BWT et création d'un compte client.
- ENOCEAN<sup>®</sup> (en option).
- Connexion GSM au serveur BWT pour une fonctionnalité complète et mises à jour de la base de données.
- Application : BWT Best Water Home (utilisable après inscription auprès de BWT et création d'un compte client)
- Raccord GTC : en cas de défaillance ou de coupure de courant, le contact est ouvert (affectation max. de la borne 24 V CC ; 0,5 A).

# **4.11 Sécurité**

### **Vanne AQA Safe**

En cas de coupure de courant, la vanne AQA Safe Ventil ferme la vanne d'eaux usées et protège ainsi le système des dommages liés à l'eau de rinçage, notamment si cette eau de rinçage est évacuée via un système élévateur ne fonctionnant pas en cas de coupure de courant.

En cas de coupure de courant, les vannes de réglage continuent de fonctionner. Les paramètres programmés sont sauvegardés en permanence et ne sont pas influencés par une coupure de courant.

### **Fonction AQA Watch**

Des débits volumétriques très faibles (< 60 l/h) pendant une période prolongée (> 10 minutes) indiquent la présence d'un problème dans le réseau de conduites (p. ex. fuite, robinet d'écoulement qui goutte ou un réservoir de chasse d'eau non étanche). La fonction AQA Watch programmable de la commande intelligente surveille l'arrivée d'eau du bâtiment et émet un message d'avertissement.

### **AQA Stop – Humidité du sol**

Si le capteur de sol du produit entre en contact avec de l'eau, l'arrivée d'eau est fermée dans le sens d'écoulement en aval de l'installation et un message d'avertissement est émis. Le capteur de sol ne réagit qu'à l'eau potable (conductibilité minimale de 200 µs/cm).

### **AQA Stop – Limitation du débit de l'eau**

Afin de minimiser les dommages liés à l'eau, la vanne de réglage ferme l'arrivée d'eau dans le sens d'écoulement en aval du produit s'il est constaté un débit d'eau ininterrompu d'un volume à définir précédemment.

Si des volumes d'eau plus importants doivent être prélevés sans interruption (p. ex. pour remplir un jacuzzi, une piscine, etc.), cette fonction doit être éventuellement désactivée ou validée après son déclenchement. Le débit constant maximal doit être pris en compte.

## **AQA Guard (en option)**

BWT Perla dispose d'un capteur de sol qui surveille l'humidité au sol à proximité immédiate du dispositif.

**De plus**, jusqu'à 10 capteurs Wireless supplémentaires peuvent être connectés au système BWT Perla. Lorsqu'un capteur détecte de l'humidité, le système de commande émet un signal d'avertissement optique et ferme l'arrivée d'eau du bâtiment. Si vous utilisez l'application BWT Best Water Home App sur un appareil mobile, l'avertissement y est également affiché.

# <span id="page-13-0"></span>**5 Conditions préalables au montage**

# **5.1 Généralités**

L'installation du produit doit être effectuée conformément aux consignes de montage des directives allemandes sur les eaux usées (AVB Wasser V, § 12.2) et par la compagnie de distribution des eaux ou une entreprise inscrite au registre des installateurs de celle-ci.

Respectez les réglementations locales relatives à l'installation, les directives générales en vigueur, les conditions générales d'hygiène et les caractéristiques techniques du système.

# **5.2 Lieu de montage et conditions ambiantes**

Les systèmes de traitement d'eau potable ne doivent pas être montés dans des installations mettant à disposition de l'eau pour combattre les **incendies** 

Le lieu de montage doit être à l'abri du gel et garantir la protection du produit contre les substances chimiques, les colorants, les solvants et les vapeurs. Il doit également comporter un système d'étanchéité conforme à la norme DIN 18195-5 et permettre un raccordement facile au réseau d'eau.

# **REMARQUE**

► **À proximité immédiate de l'adoucisseur doivent se trouver un raccordement à l'égout, un écoulement dans le sol et un raccordement séparé au réseau électrique (230 V/50 Hz).**

Si aucun écoulement dans le sol n'est présent, la fonction de protection AQA Stop (disponible selon le modèle) intégrée dans l'installation de traitement d'eau potable ou la fonction AQA Stop interne peuvent être suffisantes.

Cela est toutefois laissé à l'appréciation de l'assureur. Il incombe à l'exploitant de l'installation de clarifier ce point.

Si aucun écoulement dans le sol n'est présent et si l'installation de traitement d'eau potable ne possède aucune fonction de protection AQA Stop intégrée, l'exploitant est dans l'obligation d'installer un dispositif de sécurité dans le sens de l'écoulement, en amont de l'installation.

Le dispositif de sécurité (p. ex. BWT AQA Stop externe) doit pouvoir fermer l'arrivée d'eau sans devoir être raccordé au réseau électrique afin d'éviter que, en cas de dommage sur le produit, de l'eau ne s'écoule de l'installation de traitement d'eau potable de façon non conforme à l'utilisation.

L'alimentation en tension (230 V/50 Hz) et la pression de service nécessaire doivent être garanties de façon permanente. Aucun dispositif de protection contre le manque d'eau n'est disponible et doit, si souhaité, être installé sur place.

Si l'eau de rinçage s'écoule dans un système élévateur, celui-ci doit être conçu pour un débit d'eau d'au moins 2 m3 /h ou 35 l/min pour des produits destinés à un système domestique, et d'au moins 3 m<sup>3</sup>/h ou 50 l/min pour des produits de la série Rondomat et BWT perla Professional.

Le système élévateur devra être de plus grandes dimensions par rapport aux débits de sortie d'eau s'il est prévu pour être utilisé simultanément avec d'autres produits.

Le système élévateur doit être résistant à l'eau salée.

Afin d'utiliser la connectivité du produit, soit une réception GSM, soit une connexion au réseau domestique via LAN ou Wi-Fi doivent être possibles sur le lieu d'installation (cf. chapitre 9).

# **5.3 Eau non traitée**

L'eau non traitée doit satisfaire en permanence aux spécifications des directives relatives à l'eau potable ou de la directive européenne 98/83/CE. La somme totale du fer et du manganèse dissous ne doit pas dépasser 0,1 mg/l ! L'eau non traitée doit toujours être exempte de bulles d'air. Un purgeur doit être installé au besoin.

Si l'eau traitée est destinée à la consommation humaine au sens de la réglementation relative à l'eau potable, la température ambiante ne devra pas dépasser 25 °C.

Si l'eau traitée est destinée exclusivement à un usage industriel, la température ambiante ne doit pas dépasser 40 °C.

La pression de service maximale du produit ne doit pas être dépassée (cf. chapitre 12, Caractéristiques techniques). Si la pression du réseau est plus élevée, vous devez installer un réducteur de pression en amont du produit.

Une pression de service minimale est indispensable pour assurer le bon fonctionnement du produit (cf. chapitre 12, Caractéristiques techniques).

La plage de pression de service optimale est de  $3 - 6$  bars.

# <span id="page-14-0"></span>**5.4 Condition nécessaire à un bon fonctionnement et à l'application des conditions de garantie**

Les installations de traitement d'eau potable nécessitent une surveillance du fonctionnement et des travaux d'entretien réguliers ainsi que le remplacement de certaines pièces fonctionnelles dans des intervalles précis.

Les quantités requises de produit de dosage et de produit régénérant dépendent de la consommation, qui dépend elle-même des conditions de fonctionnement.

Les installations de traitement d'eau potable doivent être régulièrement nettoyées et désinfectées si nécessaire. Les intervalles d'entretien sont indiqués dans les instructions de montage et d'utilisation. Nous vous recommandons de conclure un contrat d'entretien.

En cas de variations de pression et de coups de bélier, la somme du coup de bélier et de la pression de repos ne doit pas dépasser la pression nominale ; le coup de bélier positif ne doit pas dépasser 2 bars et le coup de bélier négatif ne doit pas être inférieur à 50 % de la pression du débit (cf. norme DIN 1988-200/3.4.3).

Le fonctionnement continu de l'installation de traitement d'eau potable avec de l'eau contenant du chlore ou du dioxyde de chlore est possible lorsque la concentration en chlore / dioxyde de chlore libre n'excède pas 0,5 mg/l.

Un fonctionnement continu de l'installation avec de l'eau contenant du chlore ou du dioxyde de chlore provoque toutefois un vieillissement prématuré du matériau organique de l'échangeur d'ions ! Une installation de traitement d'eau potable peut diminuer la concentration en chlore ou en dioxyde de chlore libre, c'est-à-dire qu'en règle générale, l'eau sortant d'une installation de traitement d'eau potable contient beaucoup moins de chlore / de dioxyde de chlore que l'eau qui l'alimente.

Afin d'utiliser les fonctions du produit basées sur la connectivité, le lieu d'installation doit disposer de :

- soit une puissance de signal GSM entre 40 et - 89 dB,
- soit une puissance de signal Wi-Fi entre 20 et - 89 dB,
- soit une prise réseau raccordée au réseau avec fiche RJ 45 doit être disponible sur un rayon de de 1,5 m.

# **5.5 Montage**

La tuyauterie doit être rincée avant d'installer le produit.

Vérifiez si l'installation ultérieure d'un appareil de dosage des minéraux est nécessaire pour protéger le produit contre la corrosion.

Pour le montage, utilisez des tuyaux fabriqués dans des matériaux résistants à la corrosion. En cas de combinaison de différents matériaux pour les tuyaux (installation mixte), il faudra tenir compte des différentes propriétés de corrosion ; cela concerne également les tuyaux allant dans le sens d'écoulement et situés en amont du produit.

Un filtre de protection doit être installé dans le sens d'écoulement au maximum à 1 m en amont du produit. Le filtre doit être opérationnel avant l'installation du produit. C'est la seule façon d'empêcher efficacement que des impuretés ou des éléments corrosifs ne pénètrent dans le produit.

Selon la norme VDI 6023, des points de prélèvement d'échantillons doivent être installés en amont et en aval du produit.

Le tuyau monté sur la surverse de sécurité du bac de produit régénérant et le tuyau de l'eau de rinçage doivent être dirigés en pente vers l'égout ou acheminés dans un système élévateur.

Selon la norme EN 1717, le tuyau d'eau de rinçage et le tuyau de surverse doivent être fixés au raccord de l'égout selon la distance prescrite au niveau le plus élevé des eaux usées (distance supérieure au diamètre du tuyau d'évacuation).

# <span id="page-15-0"></span>**6 Montage**

# **6.1 Schéma de montage**

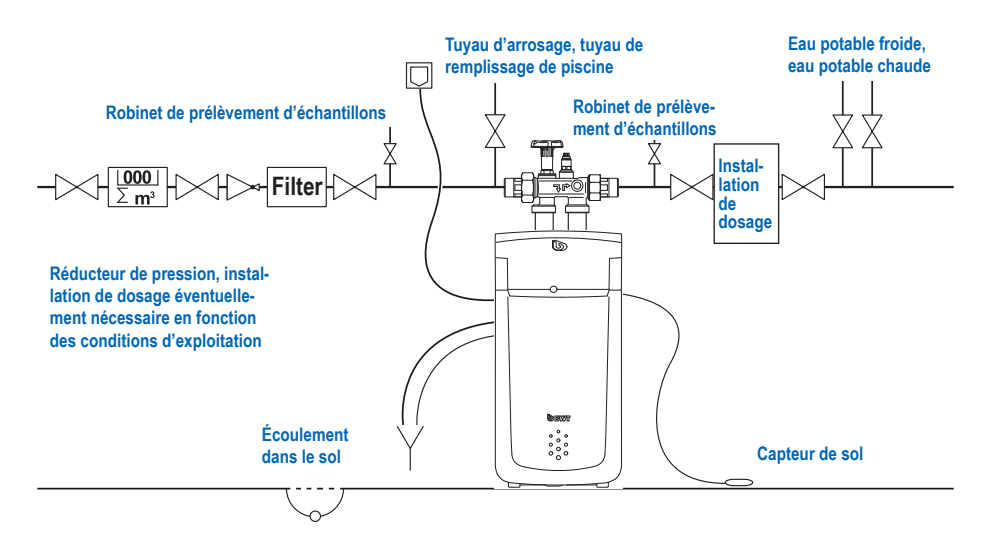

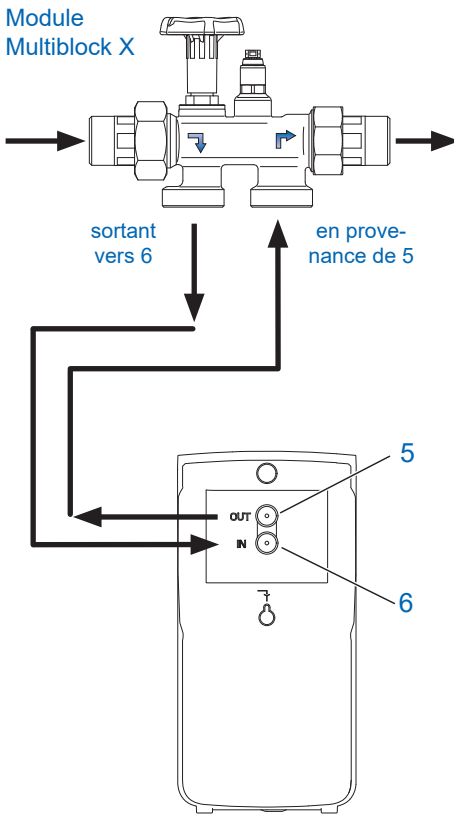

Raccordez le produit conformément au schéma cicontre. Une dérivation est intégrée dans le module Multiblock X. Le montage peut être effectué sur des canalisations horizontales ou verticales.

- Respectez les instructions de montage distinctes du module Multiblock X, car la garantie expire en cas de dommages.
- Éliminez par rinçage les particules de saleté résultant éventuellement de l'ouverture du volant manuel du module Multiblock.
- Raccordez le tube ondulé à la sortie du module Multiblock X et connectez-le de façon étanche au raccord d'eau non traitée **IN** (**6**) du produit. Tenir compte de la flèche indiquant le sens d'écoulement !
- Raccordez le tube ondulé à l'entrée du module Multiblock X et connectez-le de facon étanche au raccord d'eau diluée **OUT** (**5**) du produit. Tenir compte de la flèche indiquant le sens d'écoulement !

<span id="page-16-0"></span>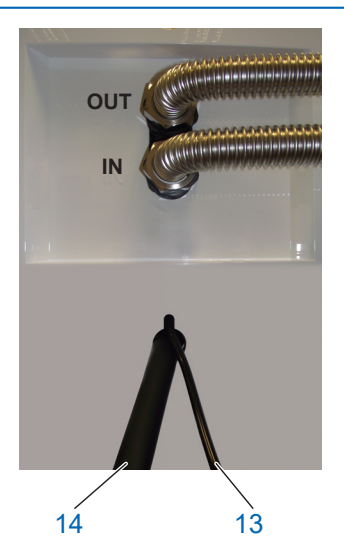

- Guidez le tuyau d'eau de rinçage Ø 8 mm (**13**) jusqu'au raccord de l'égout (évacuation) ou jusqu'au siphon BWT fourni et sécurisez l'extrémité pour éviter tout mouvement dû à la pression.
- Guidez le tuyau de surverse Ø 24 mm (**14**) avec au moins 10 cm de pente jusqu'au raccord de l'égout (évacuation) ou raccordez-le au siphon BWT fourni et fixez-le suffisamment.
- Les deux tuyaux ainsi installés vers l'égout ne doivent pas être reliés et de pas présenter de rétrécissements de section. En cas d'utilisation du siphon BWT, celui-ci doit être raccordé au raccord de l'égout comme décrit dans le manuel de montage fourni avec le siphon.

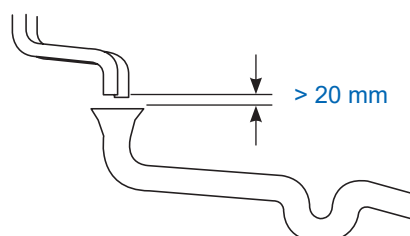

Selon la norme EN 1717, le tuyau d'eau de rinçage et le tuyau de surverse doivent être fixés au raccord de l'égout à au moins 20 mm de distance au niveau le plus élevé des eaux usées (écoulement libre). ● Placer le capteur de sol au sol.

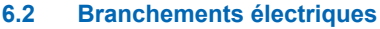

Les raccords suivants sont disponibles au dos du couvercle technique Easy-Fill :

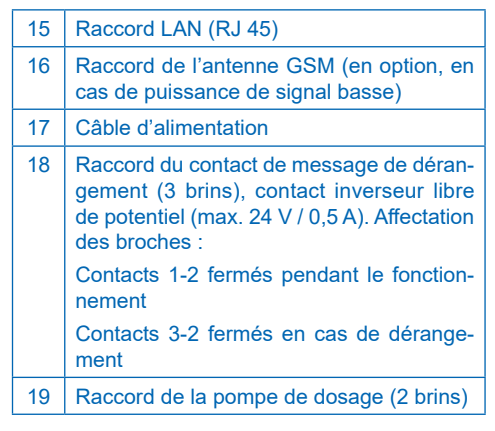

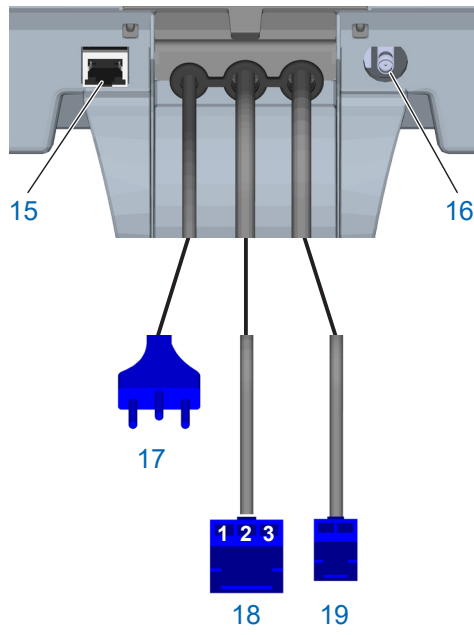

# <span id="page-17-0"></span>**7 Mise en service**

# **7.1 Utilisation et affichage**

# **Éléments de commande de l'écran tactile**

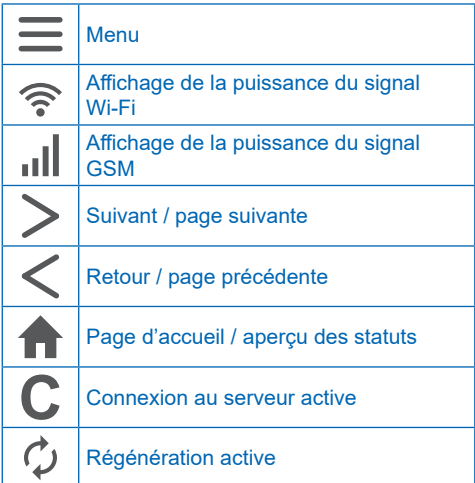

# **7.2 Démarrer la mise en service**

# **Remplir de produit régénérant**

Ouvrir le couvercle technique Easy-Fill (**2**) et remplir 30 kg max. de produit régénérant (tablettes de produit régénérant DIN EN 973 type A, p. ex. Clarosal) dans le bac de produit régénérant (**3**).

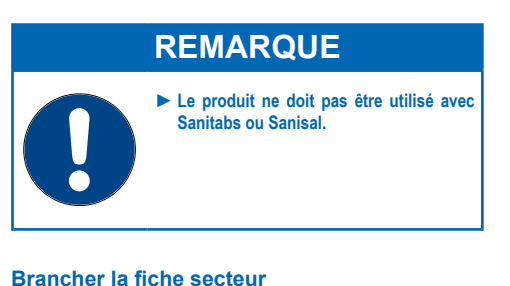

L'assistant de mise en service démarre.

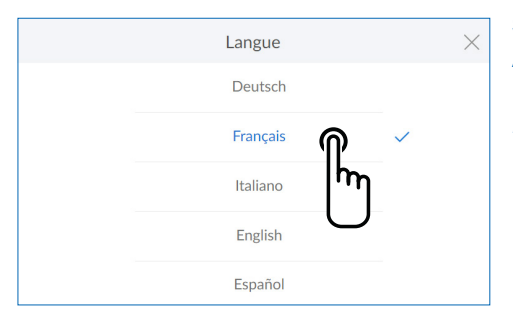

**Sélectionner la langue** Appuyez sur la langue souhaitée.

*Écran suivant :* Écran de démarrage

Bienvenue dans votre assistant de mise en service **SUIVANT DBWT**  **Écran de démarrage** Appuyez sur **SUIVANT**.

*Écran suivant :* Contrôle de l'installation

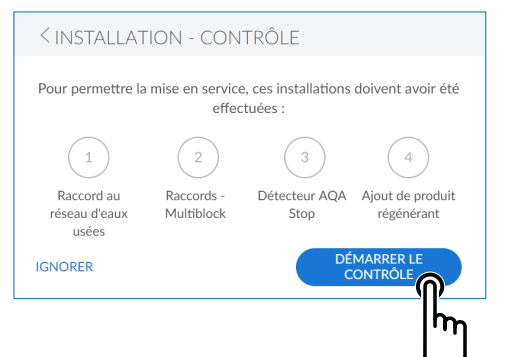

# **Contrôle de l'installation**

Le contrôle de l'installation sert à vérifier si votre produit est raccordé correctement.

Appuyez sur **DÉMARRER LE CONTRÔLE** pour lancer la vérification.

# *Écran suivant :*

Raccord au réseau d'eaux usées conforme à la norme EN 1717

Si vous être sûr que tous les points sont remplis, vous pouvez ignorer le contrôle.

Pour cela, appuyez sur **IGNORER**.

*Écran suivant :* **Enregistrement** 

 $1|4 \times$ 

### **Contrôle de l'installation 1/4**

Vérifiez le raccordement correct des tuyaux d'eaux usées.

Appuyez sur **INSTALLÉ**

*Écran suivant :* Raccordements au module Multiblock

# · Tuyau d'eau de rinçage · Tuyau de trop-plein **INTERROMPRE INSTALLÉ** RACCORDEMENTS AU MODULE MULTIBLOCK 2|4 X · Sortie Multiblock sur l'arrivée d'eau dure (IN) · Entrée Multiblock sur la sortie d'eau douce (OUT) · Ouvrir le module Multiblock (arrivée d'eau) · Le rinçage commence **INTERROMPRE INSTALLÉ**

### **Contrôle de l'installation 2/4**

Vérifiez le raccordement correct des tuyaux d'eau dure et d'eau douce au module Multiblock.

Ouvrez le module Multiblock en tournant le volant dans le sens inverse aux aiguilles d'une montre jusqu'à la butée. Le rinçage du dispositif commence.

### Appuyez sur **INSTALLÉ**

*Écran suivant :* Capteur de sol AQA Stop

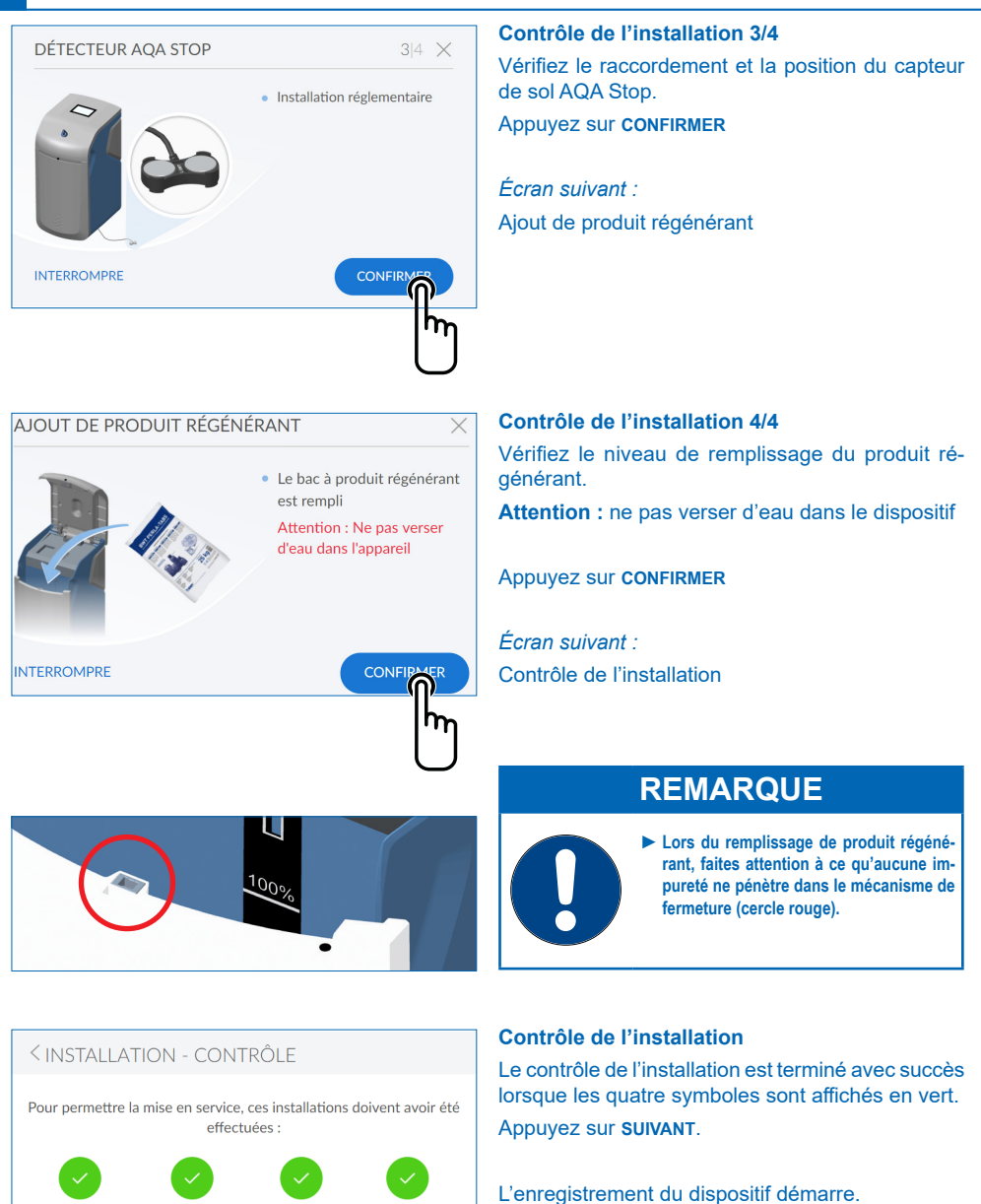

Le rinçage de mise en service a lieu en arrière-plan (durée : env. 6 minutes).

*Écran suivant :* **Enregistrement** 

Raccord au

réseau d'eaux

usées

Raccords -

Multiblock

Détecteur AQA

Stop

Ajout de produit

régénérant

# **FR**

# **ENREGISTREMENT**

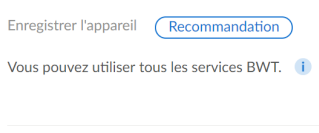

Sans enregistrement Vous pourrez procéder ultérieurement à votre enregistrement sous « Réglages ». Vous ne pouvez pas utiliser les services BWT.

 $\overline{\phantom{0}}$ 

 $\overline{\phantom{0}}$ 

**Enregistrement**

Si vous souhaitez maintenant enregistrer votre dispositif :

Appuyez **en haut** à droite sur **>**

*Écran suivant :* Enregistrement de l'utilisateur

L'enregistrement peut être ignoré et réalisé ultérieurement.

Si vous ne souhaitez **pas** enregistrer votre dispositif maintenant :

Appuyez **en bas** à droite sur **>**

#### <ENREGISTREMENT DE L'UTILISATEUR Adresse e-mail À remplir de l'exploitant de **Tinstallation** Elexploitant de l'installation a pris connaissance de la politique de confidentialité. L'exploitant de l'installation reçoit une copie de la politique de confidentialité à l'adresse e-mail indiquée et valide ainsi le processus de consentement.<sup>1</sup> E-mail  $\times$ test@test.com î.  $\alpha$  $\overline{M}$ e r ŧ  $\overline{z}$ Ĥ.  $\Omega$ p ü  $\mathsf{f}$ i  $\mathbf k$ ö ä  $\overline{\mathsf{d}}$  $\mathsf{h}$ T  $\overline{a}$  $\overline{\mathbf{s}}$ g  $\blacktriangle$ Ċ  $\mathbf b$  $\overline{p}$ m **STE**  $\vee$  $\overline{\mathbf{x}}$  $\vee$  $2123$  $\omega$

# **SENREGISTREMENT DE L'UTILISATEUR**

Adresse e-mail de l'exploitant de **l'installation** 

test@test.com

 $\sqrt{\phantom{a}}$  L'exploitant de l'installation a pris connaissance de la politique de confidentialité.

L'exploitant de l'installation recoit une copie de la politique de confidentialité à l'adresse e-mail indiquée et valide ainsi le processus de consentement. i

**SUIV** 

# **Enregistrement de l'utilisateur**

Appuyez sur le champ de texte. Un clavier apparaît. Saisissez votre adresse e-mail dans le champ de texte.

# **REMARQUE**

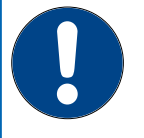

- ► **Si l'enregistrement a échoué, veuillez attendre une heure avant de répéter la procédure.**
- ► **Afin que l'enregistrement fonctionne, les étapes décrites dans les e-mails reçus doivent être réalisées.**
- ► **En cas d'un nouvel enregistrement, celui-ci doit être également effectué dans son intégralité afin que le dispositif soit de nouveau connecté.**

Appuyez sur la coche en bas à droite pour accepter la saisie de l'adresse e-mail.

Cochez la case concernant la politique de confidentialité.

Appuyez sur **SUIVANT**.

*Écran suivant :* Saisir le code postal

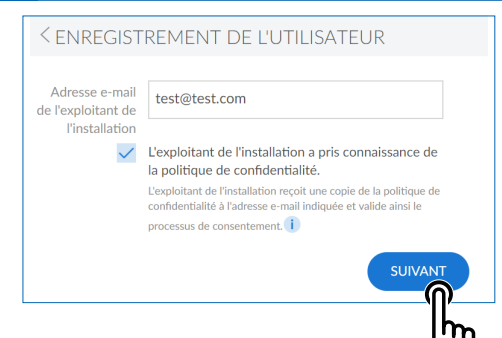

# **Saisir le code postal**

La saisie du code postal sert à la détermination automatique de la dureté de l'eau à partir de la base de données Hydromaps sur le lieu de montage de votre produit.

Appuyez sur le champ de texte. Un clavier apparaît.

Saisissez le code postal du lieu de montage de votre produit.

Appuyez sur **SUIVANT**.

*Écran suivant :* Saisir le quartier

### **Saisir le quartier**

Sélectionnez si besoin votre quartier dans le menu. Après la sélection, appuyez sur **ENREGISTRER**

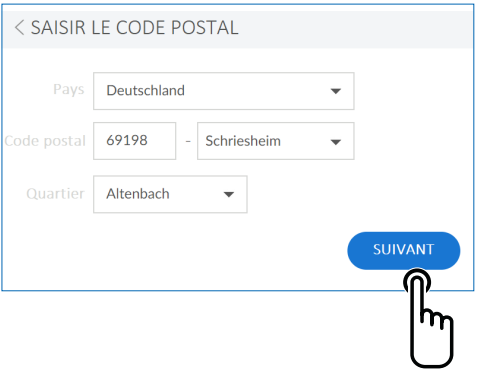

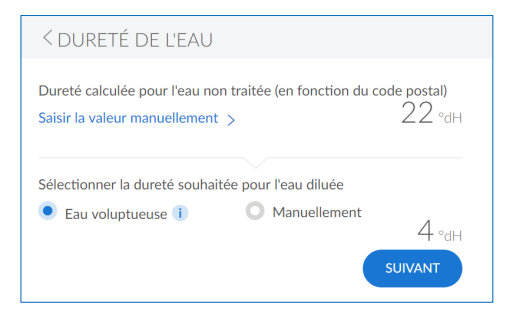

# **Dureté de l'eau**

La valeur de dureté de l'eau non traitée est saisie à partir d'une base de donnée. Vérifiez que la valeur de la base de données corresponde bien à la dureté de l'eau sur le site d'installation. En cas de divergences entre la valeur de la base de données et celle mesurée, saisissez la valeur de dureté de l'eau non traitée manuellement.

Afin de modifier la dureté de l'eau, appuyez sur **SAISIR LA VALEUR MANUELLEMENT >**

Vous pouvez maintenant sélectionner la dureté de l'eau dilué souhaitée. Peuvent être sélectionnés la qualité 'Eau voluptueuse' (env. 4 °dH) ou le réglage manuel d'une dureté d'eau dilué divergente.

Après la saisie de la dureté de l'eau, le prochain écran s'affiche automatiquement.

*Écran suivant :* Processus de rinçage

### PROCESSUS DE RINCAGE

Veuillez patienter. Le processus de rincage se termine dans :

# $02.08$ <sub>min</sub> 27%

# **Processus de rinçage**

Veuillez patienter jusqu'à la fin du processus de rinçage.

*Écran suivant :* Terminer la mise en service

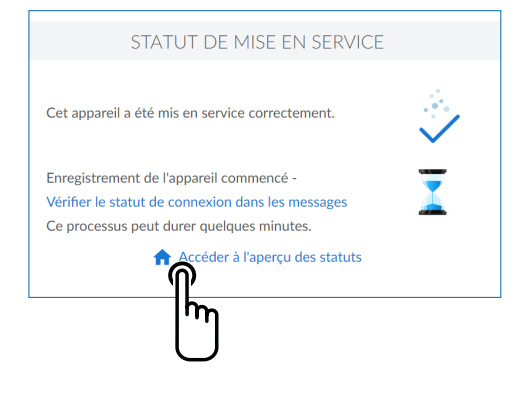

# **Terminer la mise en service**

La mise en service est terminée une fois le rinçage terminé.

Appuyez sur le symbole de la **PAGE D'ACCUEIL**.

*Écran suivant :* Aperçu des statuts

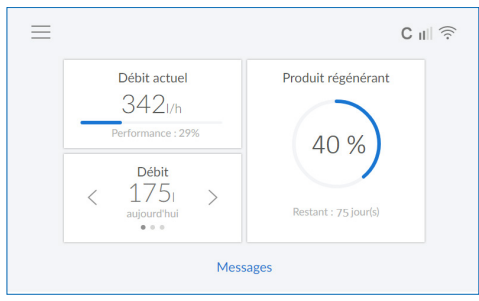

### **Aperçu des statuts**

La mise en service est terminée.

Le produit est opérationnel.

Après le remplissage, la mise à jour de cette valeur peut durer jusqu'à la prochaine régénération.

La portée en jours est actualisée en permanence en fonction de votre comportement d'utilisation.

# **REMARQUE**

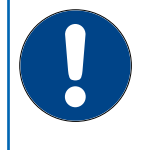

► **Le débit affiché se réfère uniquement à de l'eau douce entièrement adoucie. L'eau non traitée mélangée et l'eau de rinçage de la régénération ne sont pas prises en compte.**

► **Le débit affiché se réfère à l'eau diluée.**

<span id="page-23-0"></span>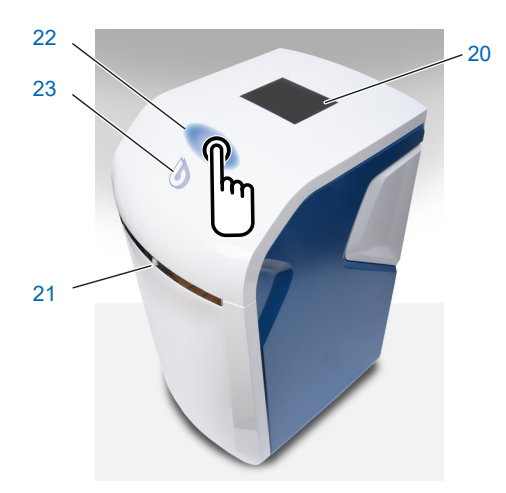

# **8 Utilisation**

L'affichage de l'état du dispositif (logo BWT) et l'écran tactile sont en veille en mode d'économie d'énergie et éteints. Lorsque l'on s'approche du produit, un détecteur de proximité les active et les allume. Le détecteur de proximité se trouve dans la garniture chromée située sur la face avant du dispositif.

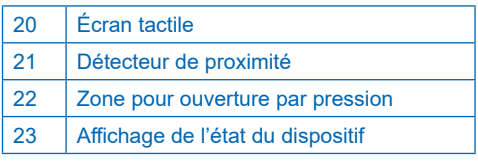

# **8.1 Ouvrir le couvercle technique de remplissage facile Easy-Fill**

Couvercle technique de remplissage facile Easy-Fill avec fonction d'ouverture par pression sans poignée. Pour l'ouvrir, pressez légèrement la surface blanche du boîtier au-dessus de l'affichage du statut. Le couvercle technique Easy-Fill s'ouvre alors tout seul grâce à un mécanisme intégré.

# **8.2 Fermer le couvercle technique de remplissage facile Easy-Fill**

Pour le fermer, pressez le couvercle Easy-Fill légèrement vers le bas jusqu'à ce qu'il s'enclenche et soit fermé.

# **8.3 Affichage de l'état du dispositif**

L'état du dispositif est affiché par le logo BWT coloré sur le capot de l'appareil.

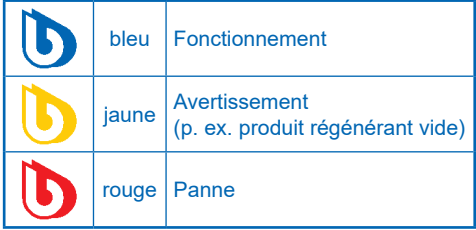

<span id="page-24-0"></span>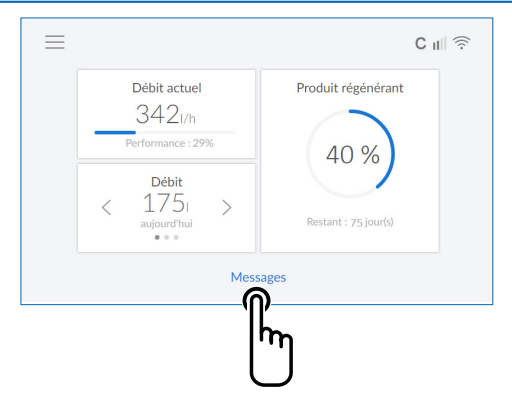

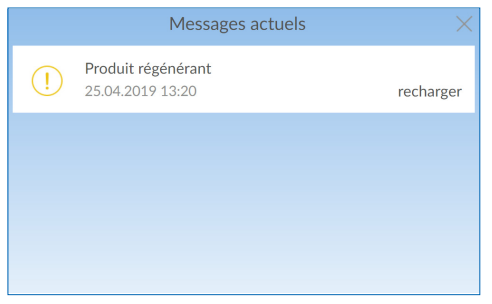

# **8.4 Écran principal (écran d'accueil)**

Débit d'eau douce actuel, stock de produit régénérant et portée.

**Débit d'eau diluée :** en appuyant sur **<** ou **>**, la consommation quotidienne, hebdomadaire ou mensuelle est affichée.

**Messages :** en appuyant sur **MESSAGES**, des informations supplémentaires sont affichées dans l'ordre chronologique.

*Écran suivant :*

**Messages** 

# **8.5 Remplir de produit régénérant**

Le produit régénérant doit être rempli régulièrement. Le produit surveille à l'aide d'un capteur le stock de produit régénérant et signale un manque par le biais de l'affichage de l'état du dispositif (jaune) et l'écran. Tous les produits régénérants standard selon la norme DIN EN 973 type A (p. ex. Perlatabs) sont utilisables.

- Ouvrir le couvercle technique Easy-Fill en le pressant légèrement.
- Remplir le bac de produit régénérant avec du produit régénérant.
- Fermer le couvercle technique Easy-Fill.

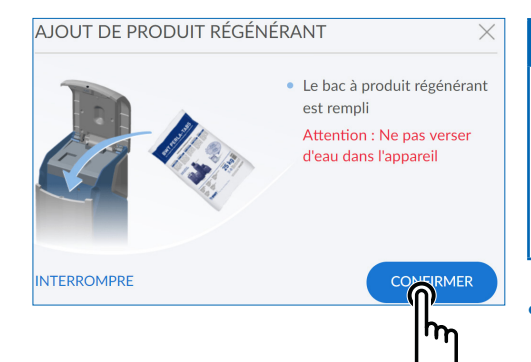

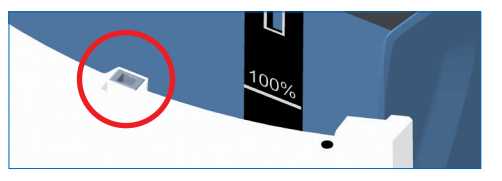

# **REMARQUE**

- ► **Procédez au remplissage en veillant à ce qu'aucune impureté ne pénètre dans le bac de produit régénérant (si nécessaire, nettoyez les emballages de produit régénérant avant de les utiliser). Si des impuretés parvenaient malgré tout à l'intérieur du bac,rincez-le avec de l'eau potable.**
- Confirmez le remplissage avec le bouton **CONFIRMER** dans le menu Messages ou dans le menu Fonctions sous **REMPLIR DE PRODUIT RÉ-GÉNÉRANT.**

# **REMARQUE**

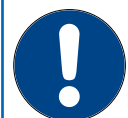

► **Lors du remplissage de produit régénérant, faites attention à ce qu'aucune impureté ne pénètre dans le mécanisme de fermeture (cercle rouge).**

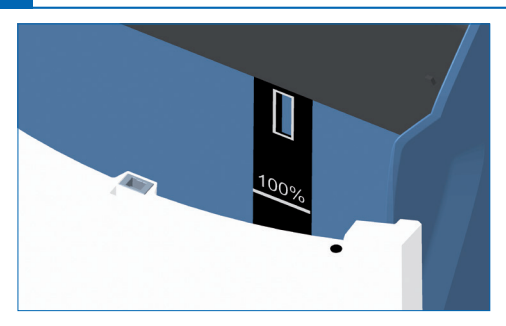

Menu

Õ

Réglages

Aide

∷

**Fonctions** 

å

Login

Lorsque le niveau maximal de 100 % s'affiche sur l'écran tactile Multi-Info, cela correspond à une hauteur de remplissage de 46 cm du produit régénérant dans le bac de produit régénérant.

# **REMARQUE**

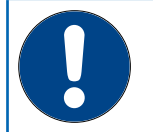

► **Si vous dépassez le repère 100 %, cela peut entraîner des données de remplissage non plausibles. Pour exclure de telles données erronées, veuillez retirer le trop-plein de produit régénérant.**

# **Aperçu du menu** Appuyez sur **RÉGLAGES**

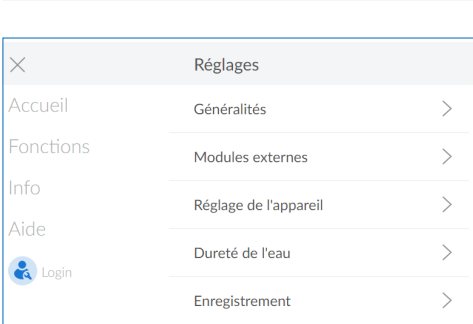

# **Réglages** Appuyez sur **GÉNÉRALITÉS >**

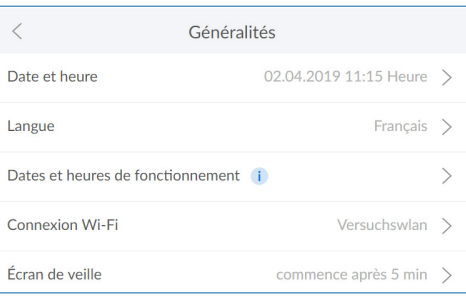

# **Généralités**

Dans le menu Généralités, vous pouvez régler la date et l'heure, la langue, les périodes de fonctionnement, la connexion Wi-Fi et l'écran de veille.

Pour sélectionner une entrée de menu, appuyez sur la flèche vers la droite respective **>**

Afin de connecter le produit à votre routeur Wi-Fi, veuillez procéder ainsi :

Appuyez sur **CONNEXION WI-FI >**

 $\times$ 

Home

ant. Info

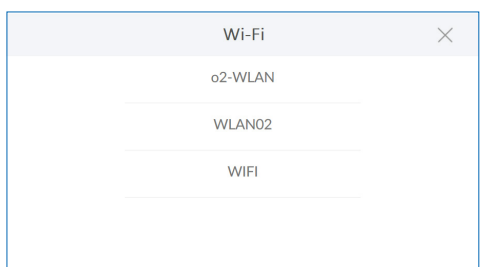

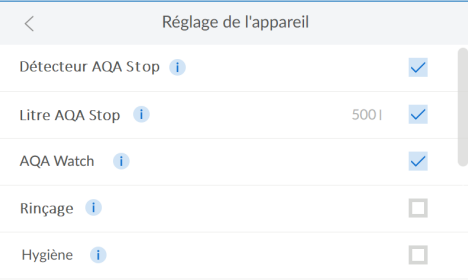

# **Réglages de l'appareil**

**Wi-Fi**

code WPA2.

Les fonctions Détecteur / Litre AQA Stop, AQA Watch, Rinçage, Hygiène et Écran de veille peuvent être activées ou désactivées ici.

Les réseaux disponibles sont alors affichés. Sélectionnez le réseau approprié et saisissez le

Appuyez ensuite sur **CONNECTER**.

# **Détecteur AQA Stop**

Si le capteur de sol du produit entre en contact avec de l'eau, l'arrivée d'eau est fermée en aval du produit et un message d'avertissement est émis. Le capteur de sol ne réagit qu'à l'eau potable.

# **Litre AQA Stop**

Afin de minimiser les dommages liés à l'eau, la vanne de réglage ferme l'arrivée d'eau s'il est constaté un débit d'eau ininterrompu d'un volume à définir précédemment.

# **AQA Watch**

La fonction programmable AQA Watch vérifie que le réseau d'eau domestique ne présente pas de petits débits permanents (< 60 l/h). (De petits débits permanents sont le signe d'un problème dans le réseau de conduites). En cas de défaillance (débit d'eau supérieur à 60 l/h pendant plus de 10 min), la commande émet un signal d'avertissement.

#### $\times$ Réglages Accueil  $\mathbf{r}$ Généralités Fonctions  $\mathcal{P}$ Modules externes Info  $\mathcal{P}$ Réglage de l'appareil ehi∆ Dureté de l'eau  $\mathcal{P}$ **Ca** Login Enregistrement  $\mathcal{P}$

### **AQA Guard / AQA Stop Wireless**

En cas d'utilisation de capteurs d'humidité BWT, ceux-ci doivent être connectés dans le menu Modules externes avec le produit.

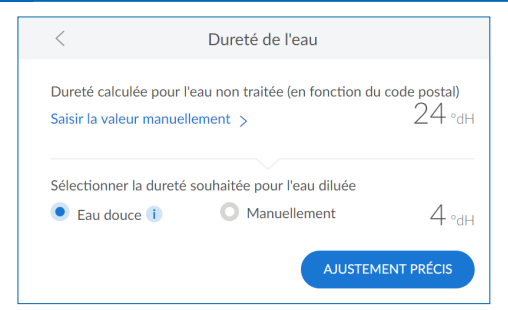

### **Dureté de l'eau**

Afin de modifier la dureté de l'eau, appuyez sur **SAISIR LA VALEUR MANUELLEMENT >**

L'ajustement du mélange motorisé du produit doit idéalement être réalisé en présence d'un débit volumétrique entre 400 et 600 l/h. Mesurez tout d'abord la dureté de l'eau perlée au niveau de la robinetterie de prélèvement entièrement ouverte la plus proche en aval du produit. Comparez la valeur ainsi obtenue avec la valeur présente dans le dispositif de commande et ajustez-la si besoin : augmentez ou réduisez le degré de dureté.

# **REMARQUE**

► **La dureté de l'eau ne peut pas être réglée pendant la régénération.** 

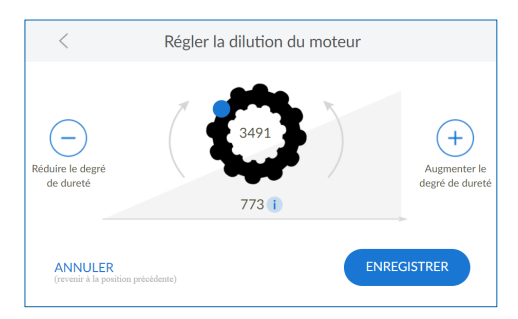

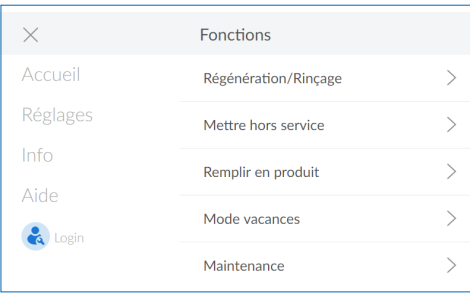

### **Régler le mélange motorisé**

Si la dureté de l'eau diluée diverge, celle-ci peut être ajustée précisément dans l'écran « Régler le mélange motorisé ».

La valeur d'impulsion à l'intérieur de la roue correspond à une intersection complètement ouverte. La valeur en dessous de la vitesse reflète la position actuelle de l'intersection.

Après le réglage, appuyez sur **ENREGISTRER**

### **Fonctions**

Le produit doit être inspecté tous les six mois à l'aide de la fonction de maintenance.

Appuyez sur **MAINTENANCE**

Si vous appuyez sur la touche fléchée, des instructions pas-à-pas démarrent.

### Maintenance périodique

Exploitant

Personnel spécialisé

### **Maintenance périodique**

 $\times$ 

Choisissez si vous êtes une personne spécialisée ou l'exploitant (personne instruite) d'après la section 1.3 et appuyez sur le champ correspondant.

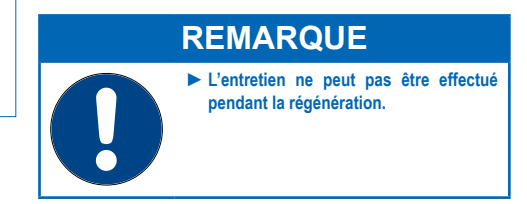

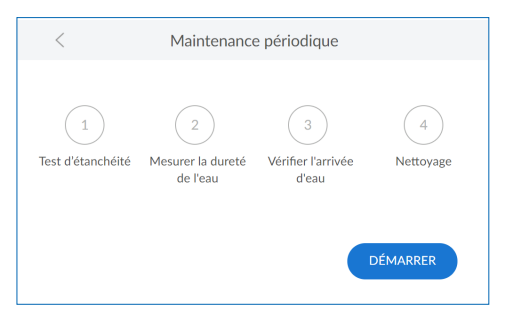

### **Maintenance périodique**

Appuyez sur **DÉMARRER**

Vous êtes alors guidé à travers les étapes suivantes.

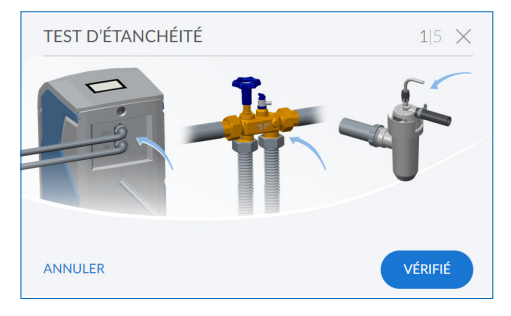

### **Test d'étanchéité**

Au cours de cette étape, vous contrôlez l'installation à la recherche de fuites.

Faites particulièrement attention à un écoulement d'eau au niveau des raccords vissés (flèches bleues dans l'image).

Un débit d'eau de 400 - 600 l/h doit être réglé afin de prélever un échantillon d'eau. Débit actuel 511 l/h

 $215 \times$ 

VÉRIFIÉ

MESURER LA DURETÉ DE L'EAU

**ANNULFR** 

Pour déterminer la dureté de l'eau, l'échantillon d'eau doit être prélevé au point de prélèvement le plus proche à un débit volumique de 400-600 l/h.

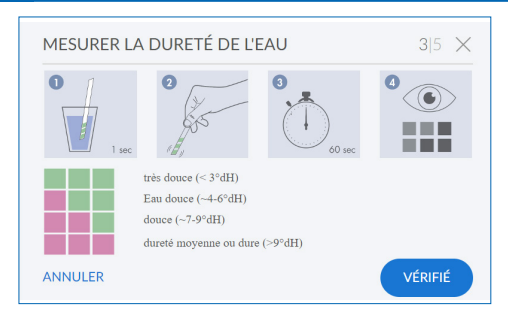

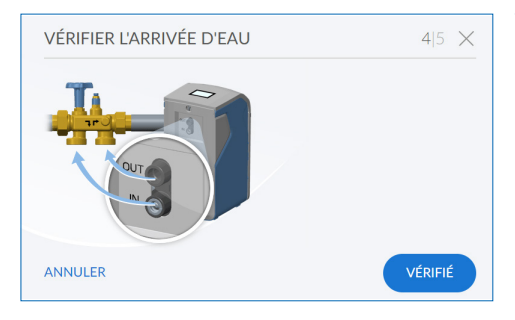

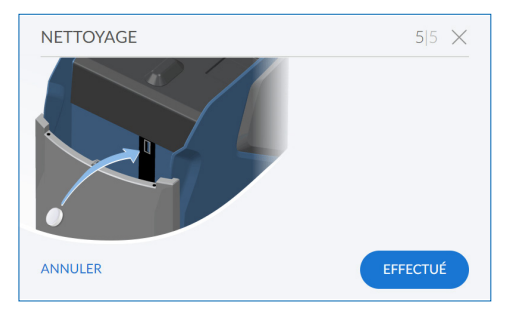

### PROCESSUS DE RINCAGE

Veuillez patienter. Le processus de rincage se termine dans :

 $50.33 \text{ min}$ 

 $2%$ 

### **Vérifier la dureté de l'eau**

Au cours de cette étape, vous contrôlez la dureté de l'eau diluée réglée.

Pour cela, utilisez le contrôle d'eau perlée fourni et suivez les instructions pour son utilisation.

## **Vérifier l'arrivée d'eau**

Cette étape est destinée à vérifier si le débit et la consommation du produit sont correctement **reconnus** 

Pour cela, laissez de l'eau s'écouler au niveau d'un point de prélèvement.

### **Nettoyage**

Au cours de cette étape, vous procédez au nettoyage semestriel de votre produit.

Pour le nettoyage, veuillez uniquement utiliser les tablettes de nettoyages BWT IOCLEAN.

Retirez une tablette de nettoyage de l'emballage.

Insérez la tablette de nettoyage dans l'ouverture prévue à cet effet sur le produit (cf. image ci-contre).

Appuyez sur **CONFIRMER**

### **Nettoyage**

Le nettoyage démarre.

Le temps restant jusqu'à la fin de la procédure de rinçage est affiché.

**31**

# **Fin de la maintenance périodique**

L'écran principal apparaît à la fin de la procédure de nettoyage.

# **Mettre hors service**

Pour la mise hors service (p. ex. en cas d'absence prolongée), appuyez sur **DÉMARRER**

Un message apparaît et vous demande de fermer le module Multiblock. Après quoi, le produit se vide de sa pression.

# **Remettre en service**

Pour la remise en service, commencez par ouvrir le module Multiblock.

Appuyez ensuite sur **DÉMARRER**.

Le produit se purge au cours d'une procédure de rinçage.

# **Info**

 $\times$ 

Dans le menu Info, vous profitez d'une vue d'ensemble sur l'historique de fonctionnement et les données de consommation.

Vous trouverez des renseignements comme le type de produit, l'identifiant du dispositif, le numéro de série, la date de mise en service et les versions du logiciel dans la rubrique « Numéro de série / N°DF ».

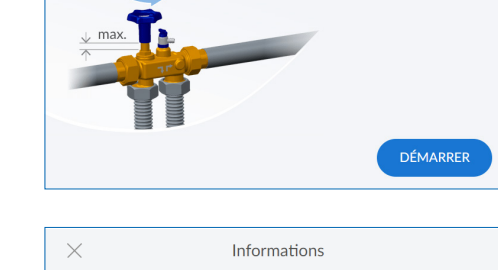

**REMETTRE EN SERVICE** 

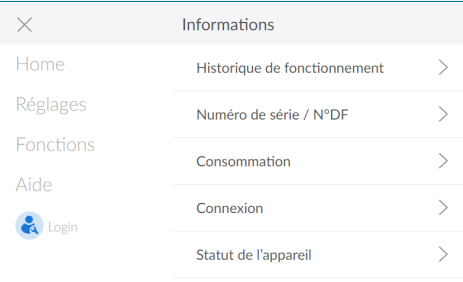

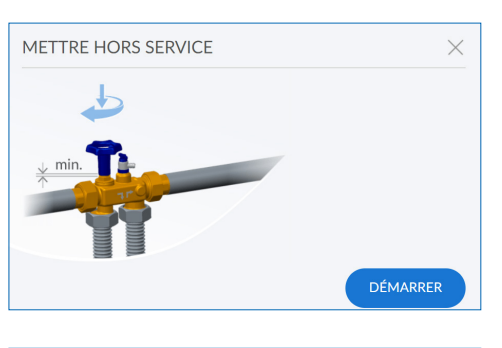

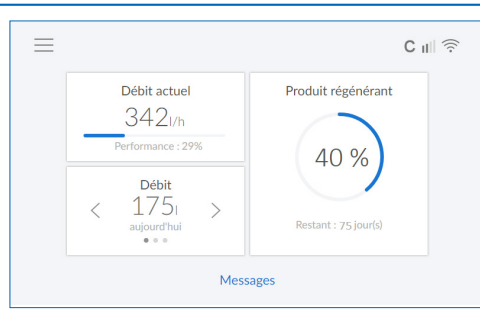

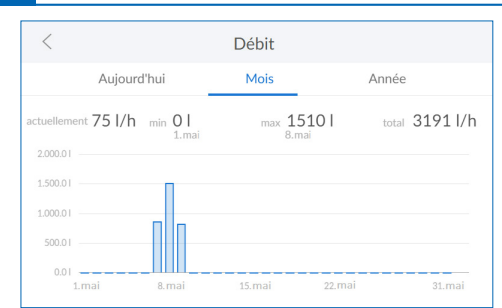

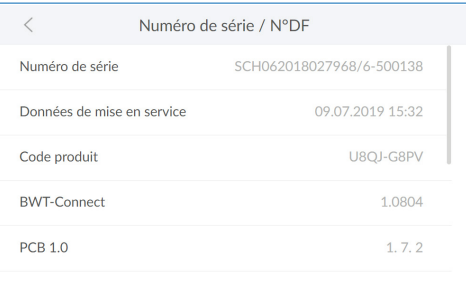

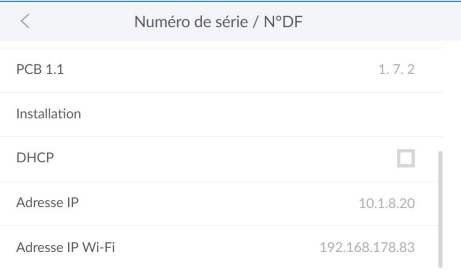

### $\overline{<}$ Statut de l'appareil Capacité résiduelle  $2551$ .<br>Colonne 1 Colonne 2  $2551$ Démarrer la régénération Démarrer Étape de régénération Colonne 1 Fonctionnement Colonne 2 Fonctionnement Temps de fonctionnement restant pour la régénération Colonne 1

# **Débit**

Vous voyez ici une analyse temporelle des débits.

# **Numéro de série / N° DF**

Vous trouvez ici des informations concernant votre produit.

# **Numéro de série / N°DF**

Vous trouvez ici des informations concernant votre produit.

# **Statut de l'appareil**

Vous trouverez ici de plus amples informations sur votre produit.

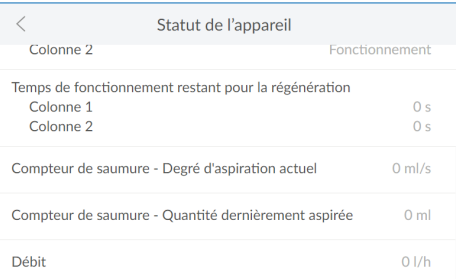

# $\overline{\left\langle \right\rangle }$ Interlocuteur Votre installateur **Nom** Téléphone Votre technicien du service après-vente BWT Nom Téléphone **ENREGISTRER**

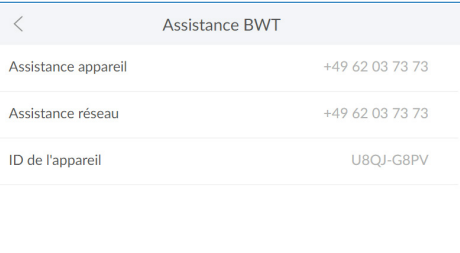

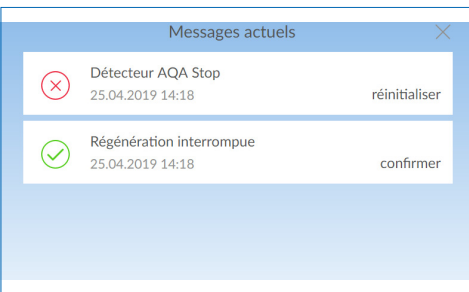

# **Statut de l'appareil**

Vous trouverez ici de plus amples informations sur votre produit.

### **Interlocuteur**

Vous trouverez dans le menu Aide les données de contact des interlocuteurs, par exemple de l'installateur ou du technicien du service après-vente.

# **Assistance BWT**

Vous trouverez ici les informations de contact de l'assistance BWT.

### **AQA Stop déclenché / Rouvrir l'arrivée d'eau**

Le capteur de sol est en contact avec de l'eau ou de l'eau s'écoule de façon ininterrompue et a dépassé le volume configuré. L'arrivée d'eau en aval du produit a été fermée et l'affichage d'état est allumé en rouge. Veuillez remédier au problème et sécher le capteur si besoin.

Appuyez sur **MESSAGES** sur l'écran principal.

Dans la rubrique Détecteur AQA Stop ou Litre AQA Stop, appuyez sur **RÉINITIALISER**.

La vanne de réglage rouvre alors l'arrivée d'eau et l'affichage d'état est de nouveau allumé en bleu.

# <span id="page-33-0"></span>**8.6 Interruptions de fonctionnement et remise en service**

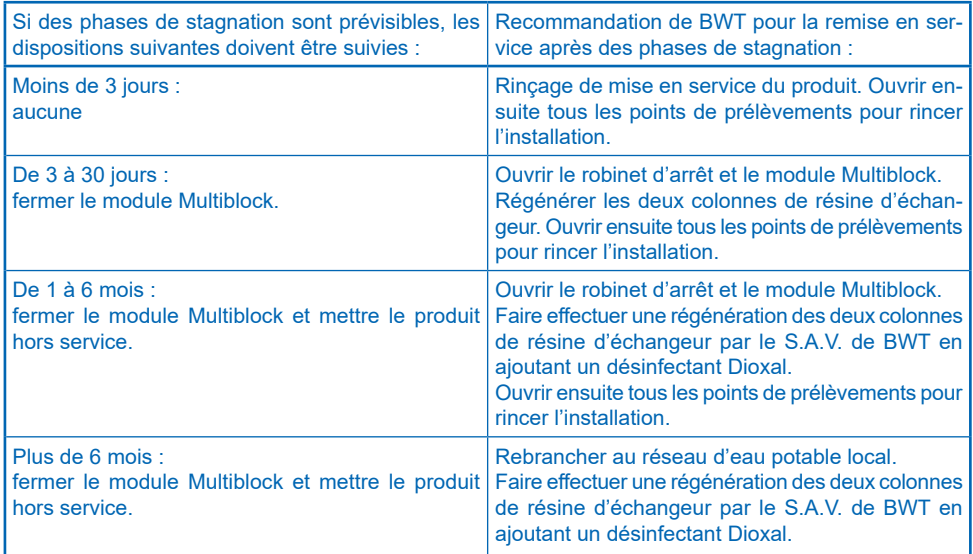

# <span id="page-34-0"></span>**9 Fonctions supplémentaires en ligne**

Afin de pouvoir utiliser toutes les fonctions supplémentaires en ligne proposées par BWT, vous devez créer un compte utilisateur BWT, lequel servira à enregistrer le produit. Vous y profiterez entre autres de l'accès à la base de données de dureté de l'eau, aux mises à jour du logiciel et aux fonctions de diagnostic d'erreurs. De plus, vous pouvez intégrer le produit dans le réseau d'eau domestique et, ainsi, gérer les données de consommation ou vous recevez grâce à l'application BWT Best Water Home App les messages actuels directement sur votre smartphone.

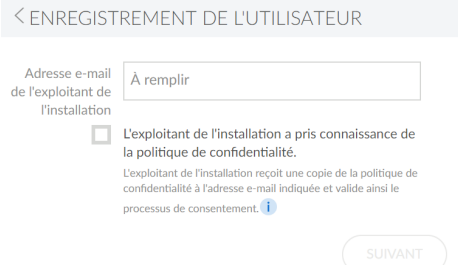

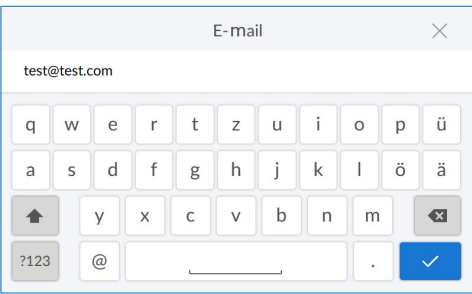

### **Enregistrement de l'utilisateur**

Appuyez sur le champ de texte. Un clavier apparaît. Saisissez votre adresse e-mail dans le champ de texte.

# **REMARQUE**

- ► **Si l'enregistrement a échoué, veuillez attendre une heure avant de répéter la procédure.**
- ► **Afin que l'enregistrement fonctionne, les étapes décrites dans les e-mails reçus doivent être réalisées.**
- ► **En cas d'un nouvel enregistrement, celui-ci doit être également effectué dans son intégralité afin que le dispositif soit de nouveau connecté.**

Appuyez sur la coche en bas à droite pour accepter la saisie de l'adresse e-mail.

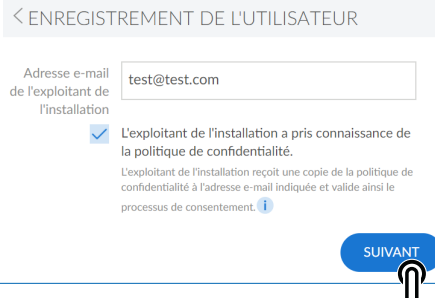

Cochez la case concernant la politique de confidentialité.

Appuyez sur **SUIVANT**.

*Écran suivant :* Saisir le code postal

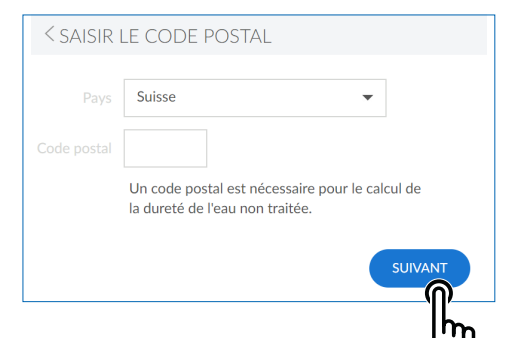

# **Saisir le code postal**

La saisie du code postal sert à la détermination automatique de la dureté de l'eau à partir de la base de données Hydromaps sur le lieu de montage de votre produit.

Appuyez sur le champ de texte. Un clavier apparaît.

Saisissez le code postal du lieu de montage de votre produit BWT.

Appuyez sur **SUIVANT**.

*Écran suivant :* Saisir le quartier

# **Saisir le quartier**

Sélectionnez si besoin votre quartier dans le menu. Après la sélection, appuyez sur **ENREGISTRER**

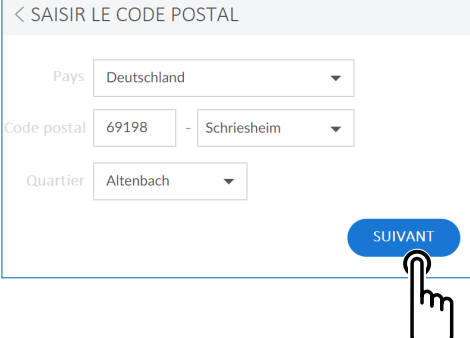

### **ENREGISTREMENT COMMENCÉ**

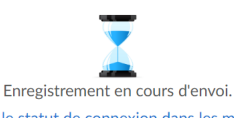

Vérifier le statut de connexion dans les messages Ce processus peut durer quelques minutes.

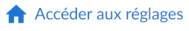

# **Enregistrement commencé**

L'enregistrement de votre produit BWT a commencé et vous recevrez un e-mail dans les prochaines minutes. Afin de finaliser l'enregistrement, veuillez suivre les étapes décrites dans cet e-mail.

<span id="page-37-0"></span>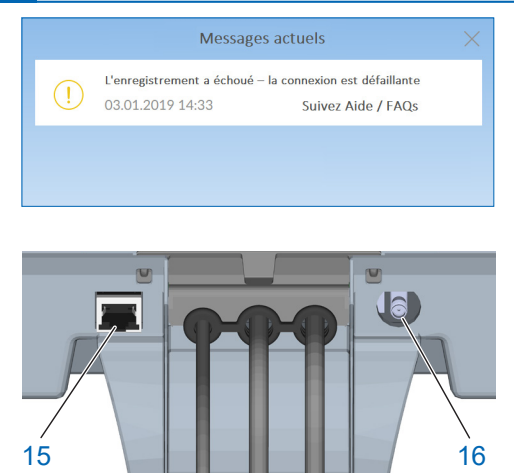

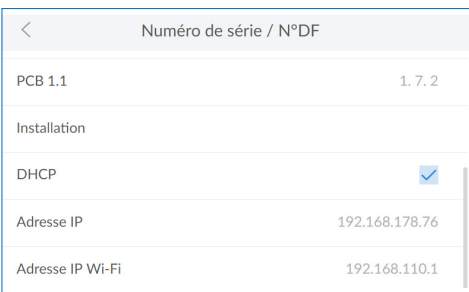

# **9.1 Enregistrement sans connexion GSM**

Si jamais l'enregistrement via connexion GSM échoue en raison d'une puissance de signal insuffisante, cela sera indiqué dans les messages par un avertissement. Si l'enregistrement ne fonctionne toujours pas après la répétition de la procédure, vous pouvez avoir recours à des alternatives afin d'enregistrer votre produit BWT :

- 1. L'utilisation d'une antenne GSM externe. Vous pouvez vous la procurer auprès de l'installateur compétent ou du technicien de service BWT et la brancher au raccord d'antenne (16).
- 2. La connexion de votre produit BWT au réseau domestique via LAN (raccord Ethernet RJ45 (15)) ou Wi-Fi.

# **9.2 Connexion LAN**

# **Connexion LAN au réseau domestique via un routeur disponible**

Connectez la fiche LAN (15) du produit BWT au routeur de votre réseau domestique à l'aide d'un câble réseau (Ethernet RJ45).

Dans le panneau de commande de votre produit BWT, sélectionnez Info / N° de série / N°DF, naviguez vers le bas et cochez la case de la ligne DHCP. L'adresse IP attribuée par le routeur est alors affichée dans le champ Adresse IP.

# **REMARQUE**

- ► **La connexion au réseau domestique est possible soit via LAN, soit via Wi-Fi. Deux connexions simultanées ne sont pas possibles.**
- ► **Afin de permettre un transfert de données, le port suivant de votre routeur ne doit pas être bloqué : port TLS / SSL 443.**

<span id="page-38-0"></span>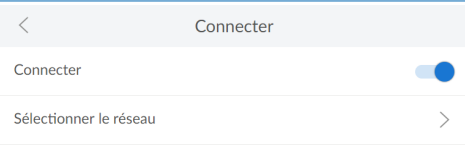

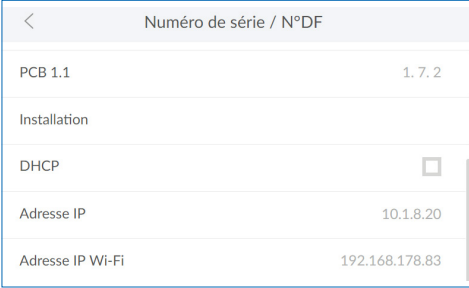

# **9.3 Connexion Wi-Fi**

# **Connexion Wi-Fi au réseau domestique via un routeur disponible**

Dans le panneau de commande de votre produit BWT, sélectionnez Réglages / Généralités / Connexion Wi-Fi et activez la connexion.

Dans la rubrique Sélectionner le réseau, vous pouvez maintenant sélectionner votre réseau domestique, saisir le code de sécurité puis établir la connexion en appuyant sur « Connecter ».

Si la connexion a bien été établie, appuyez sur **SUIVANT**. L'adresse IP attribuée par le routeur est alors affichée sous Info / N° de série / N°DF dans le champ Adresse IP Wi-Fi.

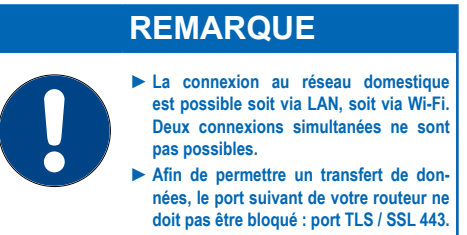

# **Your personal BWT-Account**

To get access to the individual service features for your BWT products, create a new BWT account or log in with your existing BWT or Google account

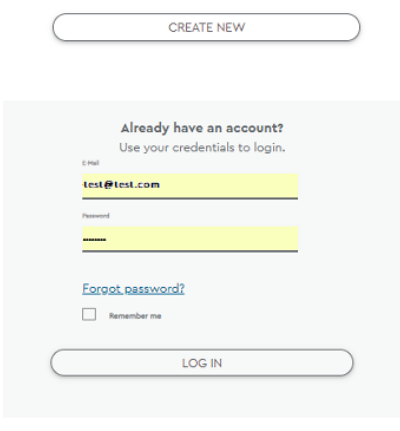

# **9.4 Activation de votre produit BWT**

Une fois votre produit BWT enregistré, vous recevez un e-mail afin de confirmer l'enregistrement du produit. Après avoir rempli les champs appropriés, votre produit BWT peut être activé.

Utilisez les données d'utilisateur de votre compte client BWT déjà existant ou créez un nouveau compte.

Vous recevez ensuite une confirmation de l'inscription par e-mail. Veuillez conserver cet e-mail précieusement car les mots de passe qu'il contient sont nécessaires pour le fonctionnement à distance.

Votre produit BWT est maintenant enregistré et vous pouvez utiliser toutes les fonctions supplémentaires en ligne.

You can also use your exising account.

<span id="page-39-0"></span>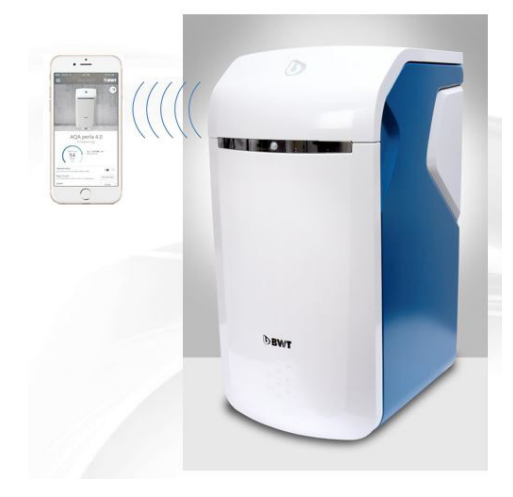

# **9.5 Application BWT Best Water Home App**

L'application BWT Best Water Home App offre un aperçu pratique de vos produits.

# **Possibilités de l'application BWT Best Water Home App**

- Surveillance du niveau de remplissage du produit régénérant.
- Instructions de service.
- Mode Vacances.
- Messages d'avertissements et d'erreurs.
- Communication directe avec votre « pro de l'eau potable BWT ».
- Si vous le souhaitez, newsletters régulières et actions spéciales concernant vos produits BWT.

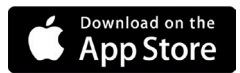

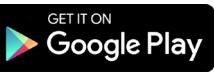

# **REMARQUE**

► **Les données du produit ne sont pas affichées en temps réel.**

# **Installation de l'application BWT Best Water Home App**

Ouvrez l'App Store d'Apple ou le Google Plays Store sur votre appareil mobile et recherchez « BWT Best Water Home ».

Installez l'application BWT Best Water Home App puis ouvrez-la.

Sélectionnez **AJOUTER BWT PERLA** puis connectez-vous avec votre compte utilisateur BWT (adresse e-mail et mot de passe).

# **REMARQUE**

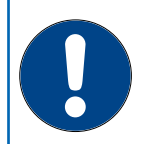

► **Vous pouvez uniquement vous connecter avec un seul compte. Pour cette raison, utilisez toujours le même compte pour l'activation de tous vos produits BWT.**

Votre produit BWT est maintenant connecté à l'application BWT Best Water Home App et peut être utilisé.

<span id="page-40-0"></span>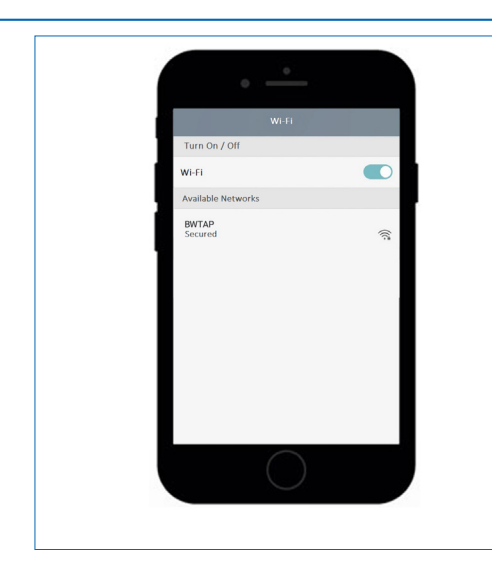

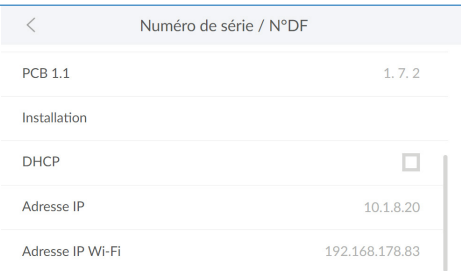

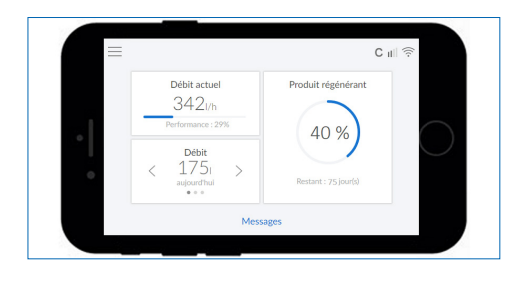

# **9.6 Commande à distance**

La commande à distance permet de consulter le statut actuel de votre produit. Après la connexion, le panneau de commande de votre produit BWT est affiché dans le navigateur.

Vous pouvez alors commander votre produit à distance.

# **Connexion Wi-Fi directe avec appareil mobile (Access Point Modus)**

Sélectionnez sur votre appareil mobile Paramètres / Sans fil et réseaux / Paramètres Wi-Fi.

Le Wi-Fi du produit BWT apparaît en tant que BWTAP. Sélectionnez l'option **CONNECTER** puis saisissez le code Wi-Fi que vous avez reçu lors de l'enregistrement du produit.

Ouvrez votre navigateur et saisissez dans la barre d'adresse l'adresse IP Wi-Fi (192.168.110.1) affichée sous Info / N° de série / N°DF.

La fenêtre de connexion de votre produit BWT apparaît. Saisissez ici le code de connexion que vous avez reçu de la part de BWT par e-mail.

# **REMARQUE**

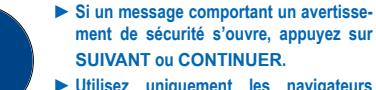

- ► **Utilisez uniquement les navigateurs suivants : Mozilla Firefox (à partir de la version 38), Google Chrome (à partir de la version 62), Internet Explorer (à partir de la version 11), Opera (à partir de la version 49) ou Safari (à partir de la version IOS 9.3.5).**
- ► **La portée maximale de ce type de connexion s'élève à environ 5 mètres.**
- ► **La connexion Wi-Fi peut être utilisée soit pour la connexion au réseau domestique, soit pour la connexion directe à un appareil mobile. Deux connexions Wi-Fi simultanées ne sont pas possibles.**

Votre produit BWT est maintenant connecté via Wi-Fi à votre appareil mobile et peut être commandé.

<span id="page-41-0"></span>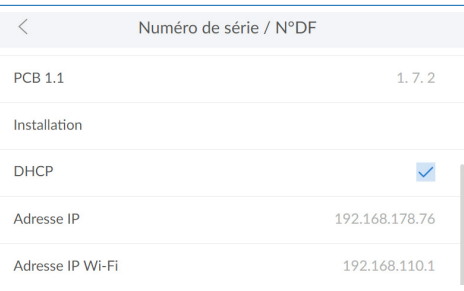

#### $\mathbf{A}$ Es besteht ein Problem mit dem Sicherheitszertifikat der Website.

.<br>Das Sicherheitszertifikat dieser Website wurde für eine andere Adresse der Website ausgestellt.<br>Das Sicherheitszertifikat dieser Website wurde nicht von einer vertrauenswürdigen Zertifizierungsstelle ausgestellt.<br>Das Sicherheitszertifikat dieser Website ist entweder abgelaufen oder noch nicht gültig.

Die Sicherheitszertifikatprobleme deuten eventuell auf den Versuch hin, Sie auszutricksen bzw. Daten die<br>Sie an den Server gesendet haben abzufangen.

Es wird empfohlen, dass Sie die Webseite schließen und nicht zu dieser Website wechseln.

- C Klicken Sie hier, um diese Webseite zu schließe
- Laden dieser Website fortsetzen (nicht empfohlen)

Weitere Informationen

### **Connexion via réseau domestique**

Si votre produit n'est pas encore connecté au réseau domestique, veuillez réaliser les étapes décrites dans les chapitres 9.2 (LAN) ou 9.3 (Wi-Fi).

Ouvrez le navigateur d'un appareil du réseau domestique (smartphone/tablette/ordinateur) et saisissez dans la barre d'adresse l'adresse IP affichée sous Info / N° de série / N°DF.

# **REMARQUE**

- ► **Si un message comportant un avertissement de sécurité s'ouvre, appuyez sur SUIVANT ou CONTINUER.**
	- ► **Afin de permettre un transfert de données, le port suivant de votre routeur ne doit pas être bloqué : port TLS / SSL 443.**
	- ► **Selon les paramètres de votre routeur, il est possible que l'adresse IP attribuée change quotidiennement.**

La fenêtre de connexion de votre produit BWT apparaît. Saisissez ici le code de connexion que vous avez reçu de la part de BWT par e-mail.

Votre produit BWT est maintenant connecté et peut être commandé.

# **9.7 Erreur lors de la mise en service**

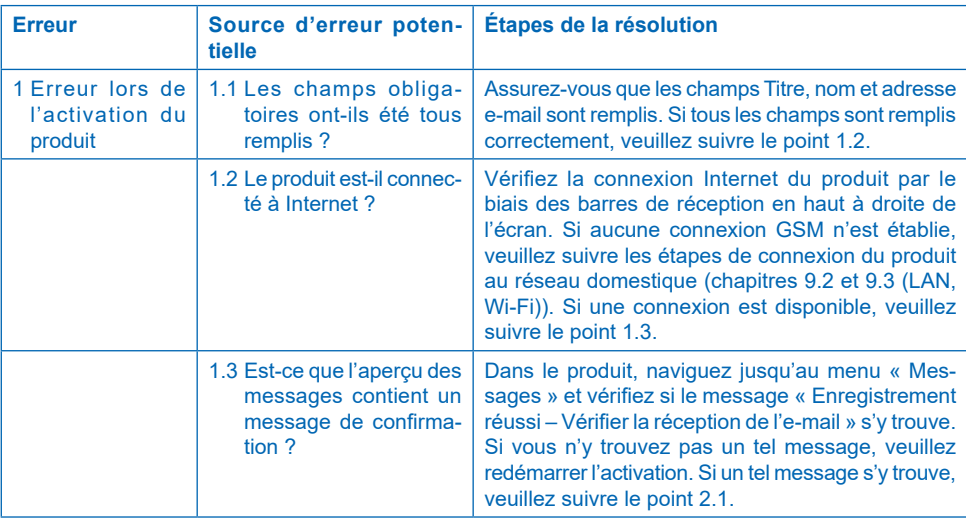

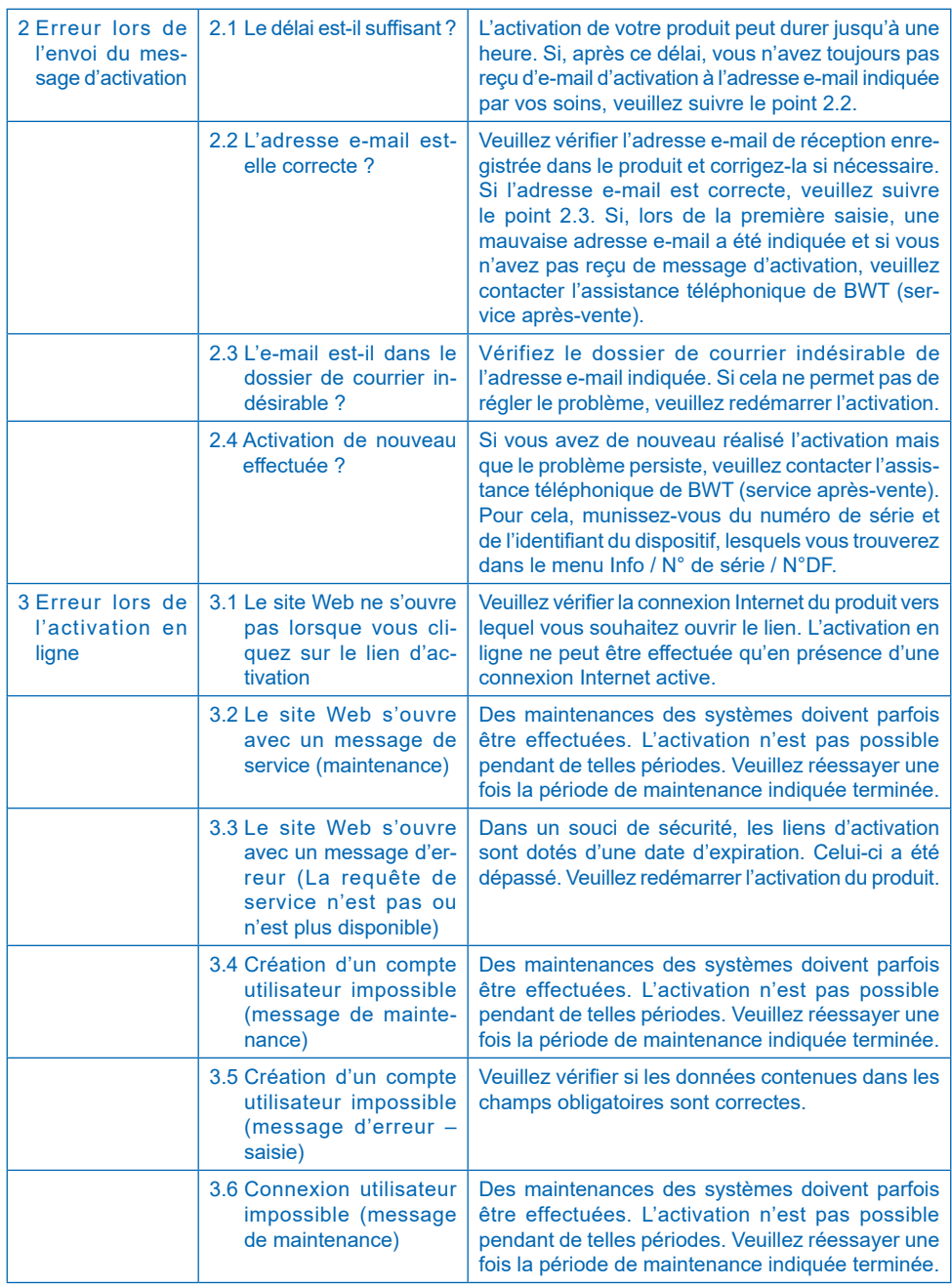

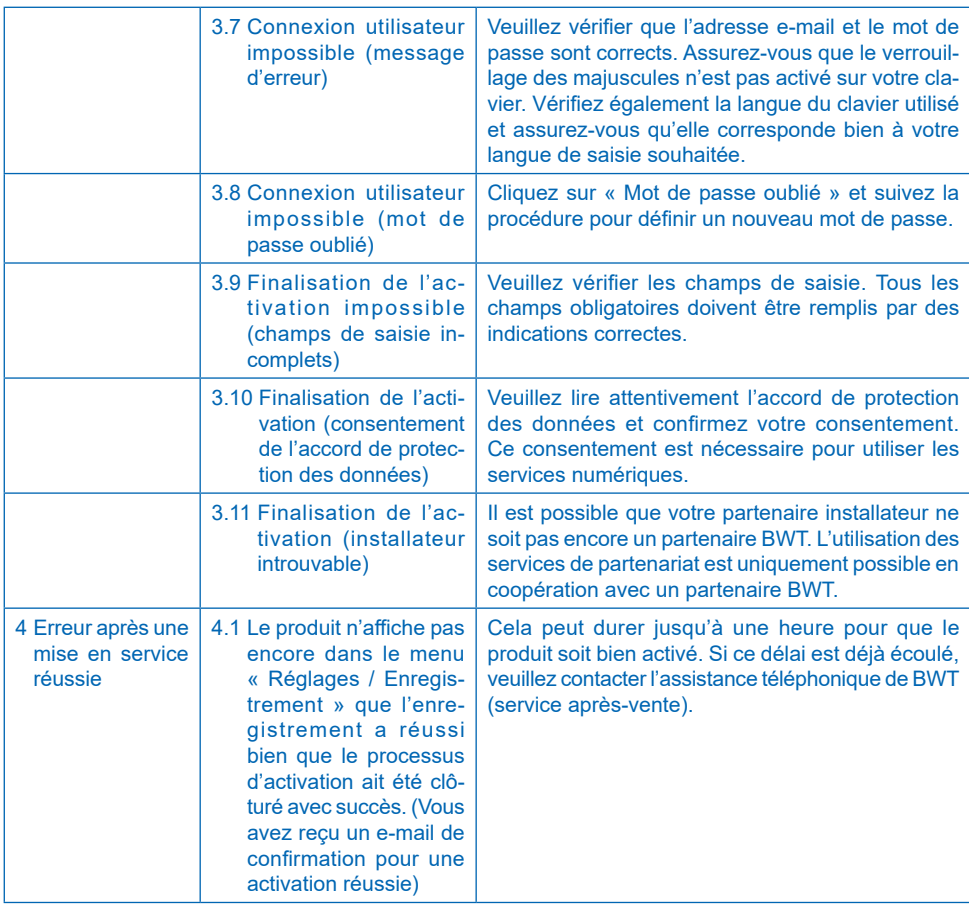

# <span id="page-44-0"></span>**9.8 Erreur en cours de fonctionnement**

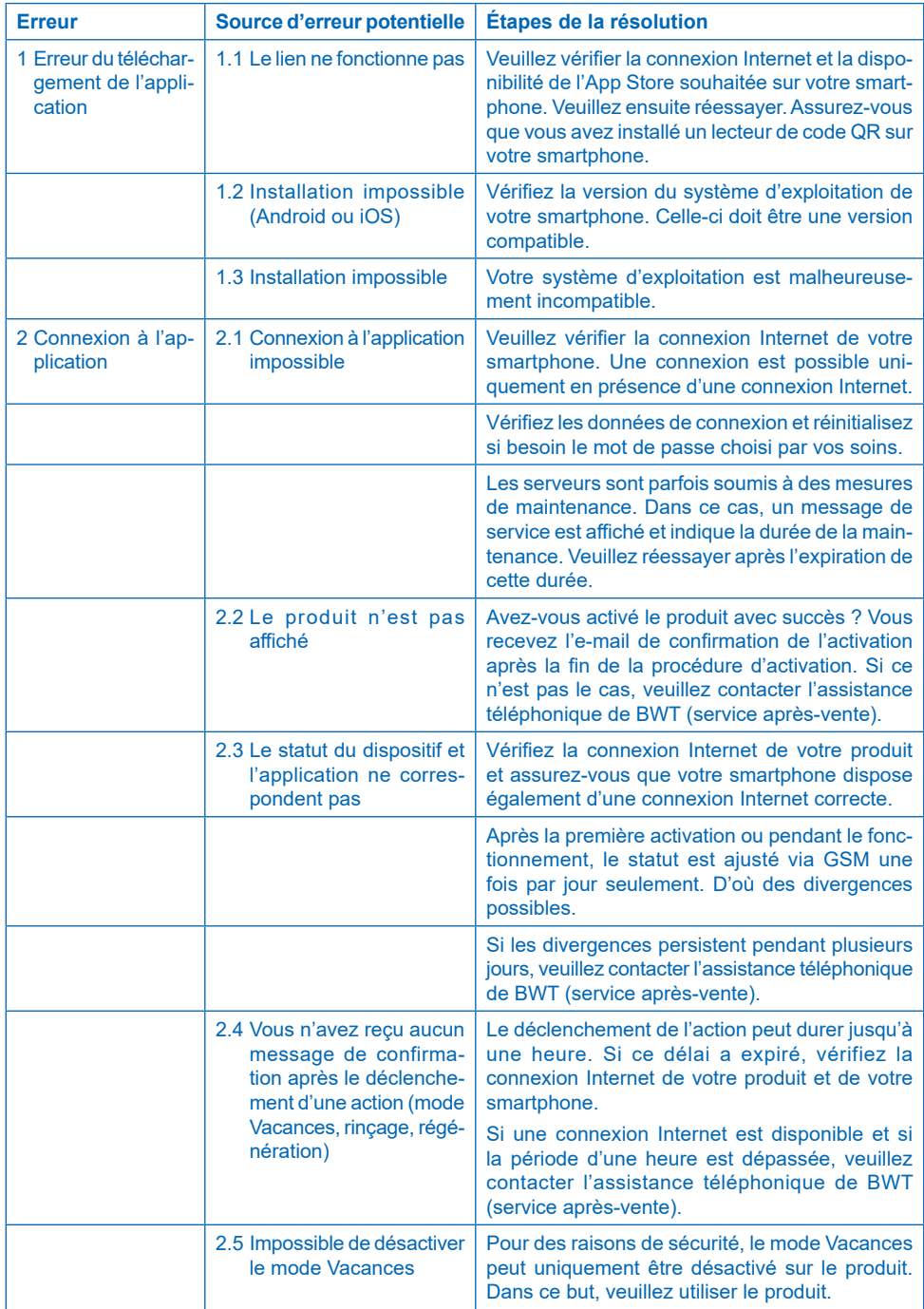

# <span id="page-45-0"></span>**10 Devoirs de l'exploitant**

Vous avez fait l'acquisition d'un produit robuste et facile à entretenir. Son utilisation est cependant soumise à des obligations. Pour que le produit fonctionne parfaitement, veuillez vous assurer :

- D'utiliser le produit de façon conforme.
- D'effectuer régulièrement des contrôles et travaux de maintenance.

Informez-vous régulièrement auprès de votre compagnie des eaux de la qualité et des taux de pression de l'eau non traitée. Les variations de la qualité de l'eau nécessitent éventuellement de modifier les réglages. Dans ce cas, consultez un spécialiste.

Des inspections régulières (tous les 2 mois) par l'exploitant, ainsi qu'une maintenance (tous les 6 mois) périodique (EN 806-5) réalisée par le service après-vente de BWT ou par un installateur agréé par BWT, sont les conditions préalables au bon fonctionnement et à la sécurité du produit.

Une autre condition nécessaire au bon fonctionnement ainsi qu'à l'application de la garantie est le remplacement des pièces d'usure selon les intervalles prescrits.

# **10.1 Utilisation conforme**

L'utilisation conforme du produit comprend la mise en service, le fonctionnement, la mise hors service, et, le cas échéant, la remise en service. L'utilisation conforme du produit et de l'installation d'eau potable implique des contrôles réguliers, des travaux de maintenance ainsi que son fonctionnement (circulation d'eau dans le produit) dans le respect des conditions d'exploitation établies dans le contexte de la conception et de la construction, le cas échéant par une simulation de prélèvement (rinçage manuel ou automatique). Si une simulation de prélèvement n'est pas possible, le produit doit être mis hors service.

# **10.2 Contrôles**

### **(par l'exploitant)**

BWT conseille à l'exploitant d'effectuer régulièrement les contrôles suivants et de les consigner :

- **Qualité de l'eau.** Selon le produit, les valeurs d'eau non traitée et les valeurs réglées d'eau diluée doivent être éventuellement corrigées.
- **Pression de l'eau.** En cas de modification des taux de pression, il peut être également nécessaire de modifier les paramètres du produit.
- État de service du produit.
- Contrôle de la présence éventuelle de messages.
- Étanchéité.

# <span id="page-46-0"></span>**10.3 Inspection**

**(par l'exploitant, conformément à la norme EN 806-5)**

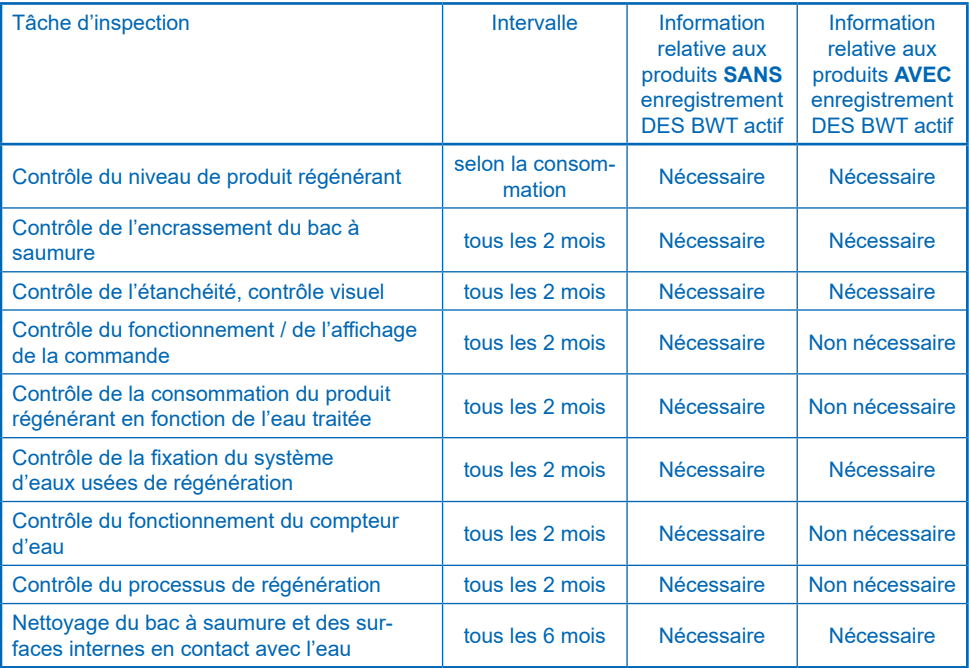

# <span id="page-47-0"></span>**10.4 Maintenance selon la norme EN 806-5**

# **(d'après la norme EN 806-05 par le service aprèsvente de BWT ou par une personne qualifiée autorisée)**

En plus de toutes les activités d'inspection, des travaux de maintenance sont obligatoires tous les 6 mois sur les modules énoncés ci-dessous par le service après-vente de BWT ou par une personne spécialisée instruite par BWT. L'installateur spécialisé peut réclamer un manuel de maintenance détaillé auprès de BWT. Nous recommandons de conclure un contrat de maintenance avec le service technique d'usine de BWT ou avec votre installateur.

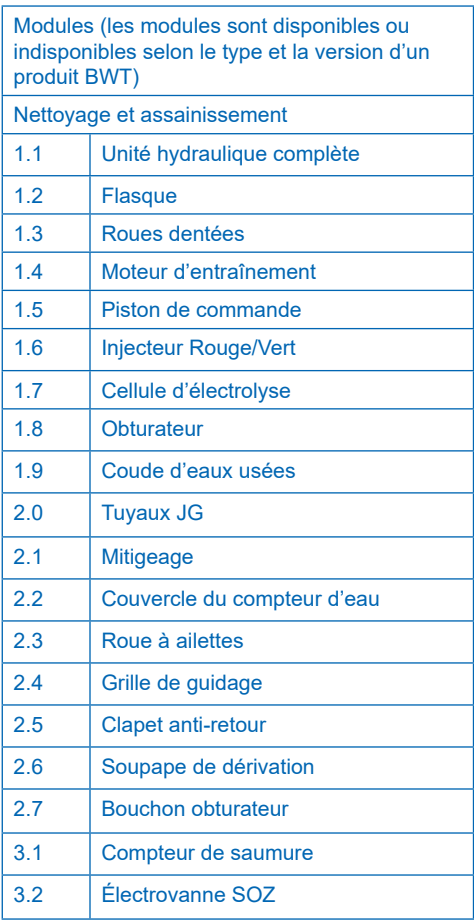

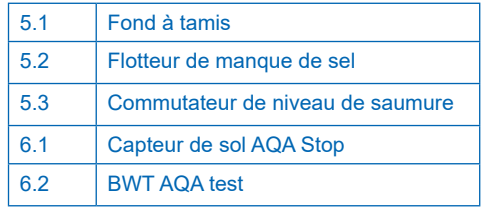

# **10.5 Remplacement de pièces**

L'exploitant doit veiller à ce que les pièces qui subissent une usure ou une altération pendant la durée de vie du produit soient remplacées par un installateur professionnel.

Veuillez consulter les instructions de maintenance de BWT afin de prendre connaissance des cycles de remplacement détaillés.

# **11 Garantie**

En cas de défaillance pendant la période de garantie, veuillez contacter votre concessionnaire ou votre entreprise d'installation en précisant le type d'appareil et son numéro de fabrication (voir les caractéristiques techniques ou la plaque signalétique de l'appareil).

Le non-respect des conditions préalables de montage, des obligations de l'exploitant et d'une utilisation conforme entraîne l'exclusion de garantie et responsabilité.

# **11.1 Renvoi de la marchandise**

BWT ne traite les retours de marchandises que s'ils possèdent un numéro de retour (n° RMA). Vous obtenez un numéro de retour en Allemagne par le biais de notre service technique de l'usine de Schriesheim.

BWT n'accepte pas les retours de marchandises non autorisés. Veuillez tout d'abord contacter votre concessionnaire.

Vous pouvez nous joindre au numéro de téléphone suivant :

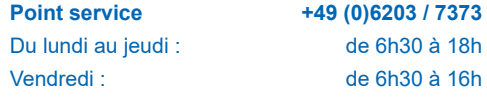

# <span id="page-48-0"></span>**12 Caractéristiques techniques**

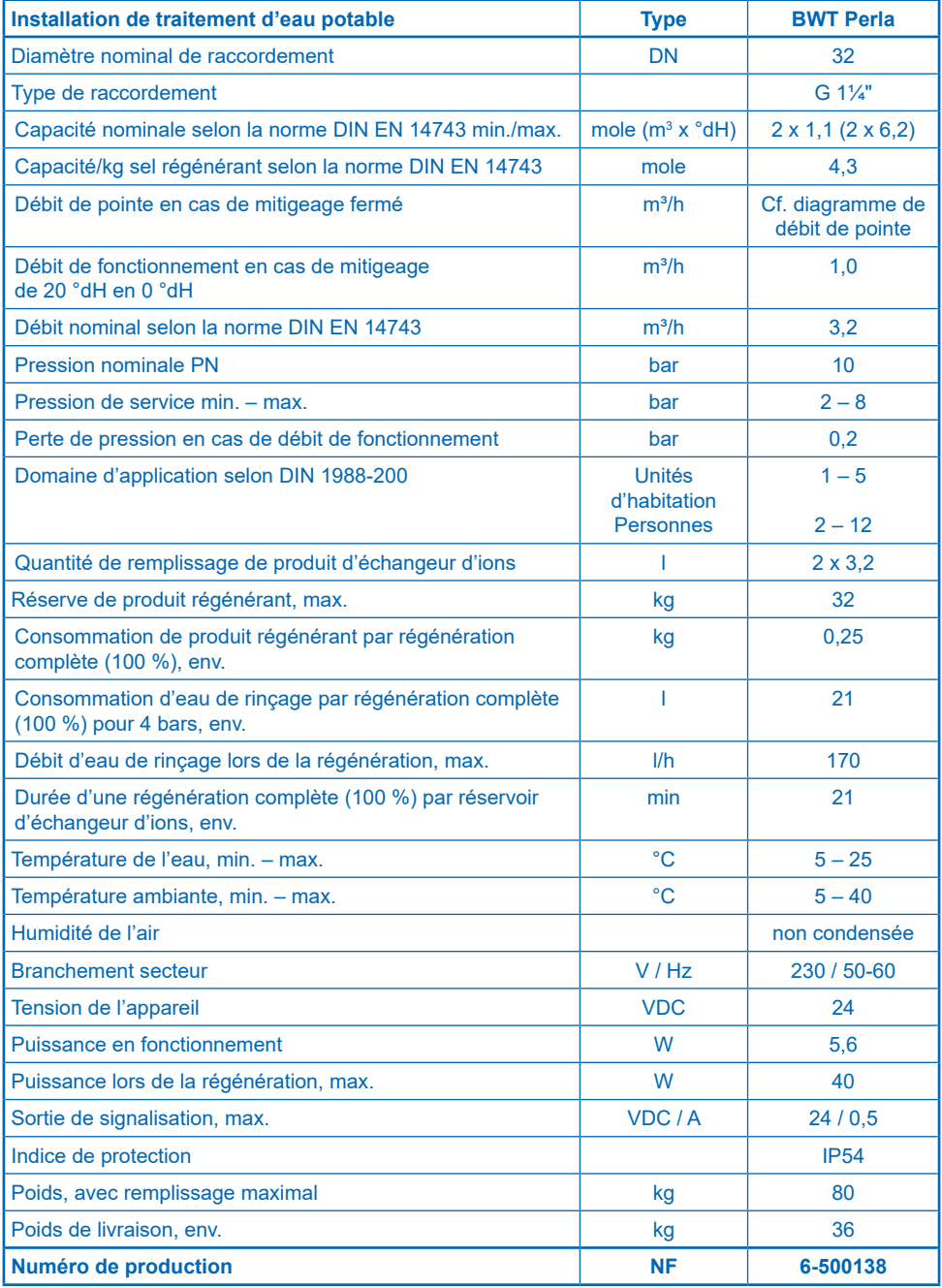

# <span id="page-49-0"></span>**12.1 Dimensions**

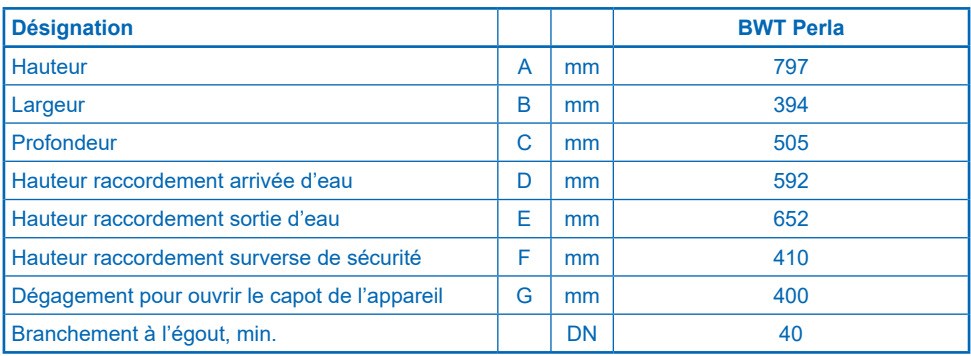

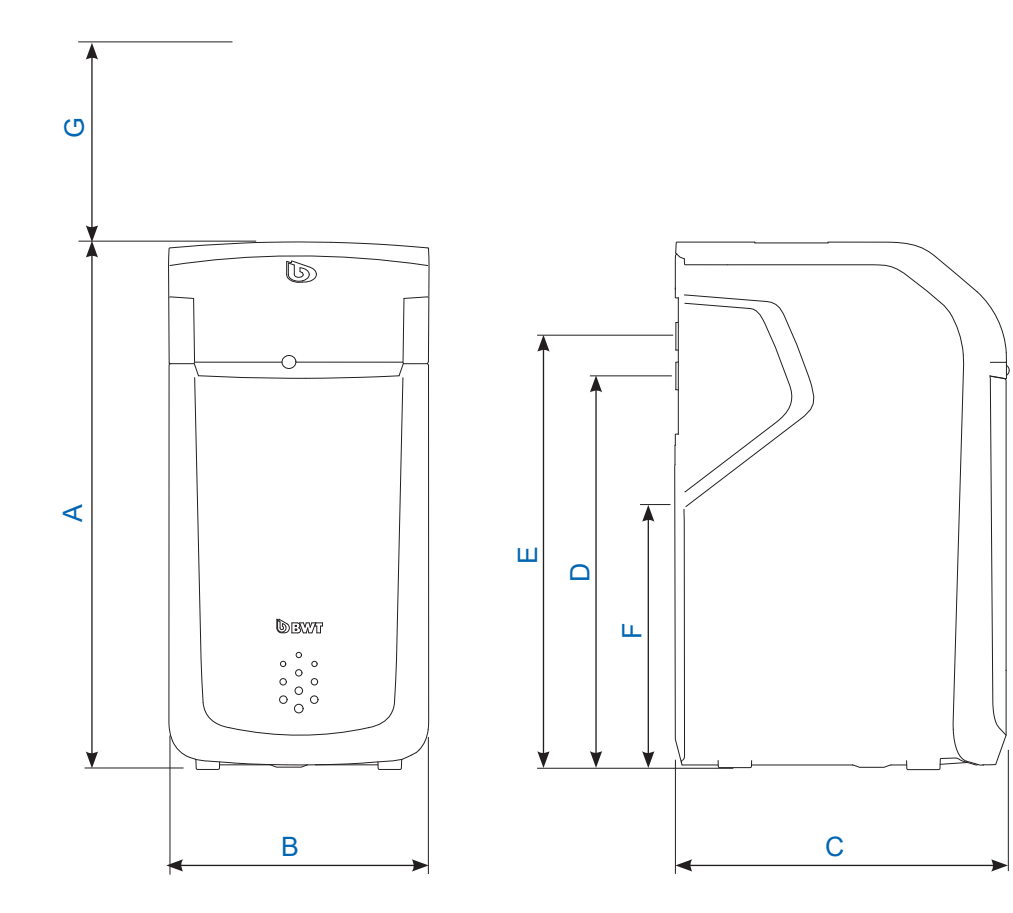

# <span id="page-50-0"></span>**12.2 Diagramme de débit de pointe**

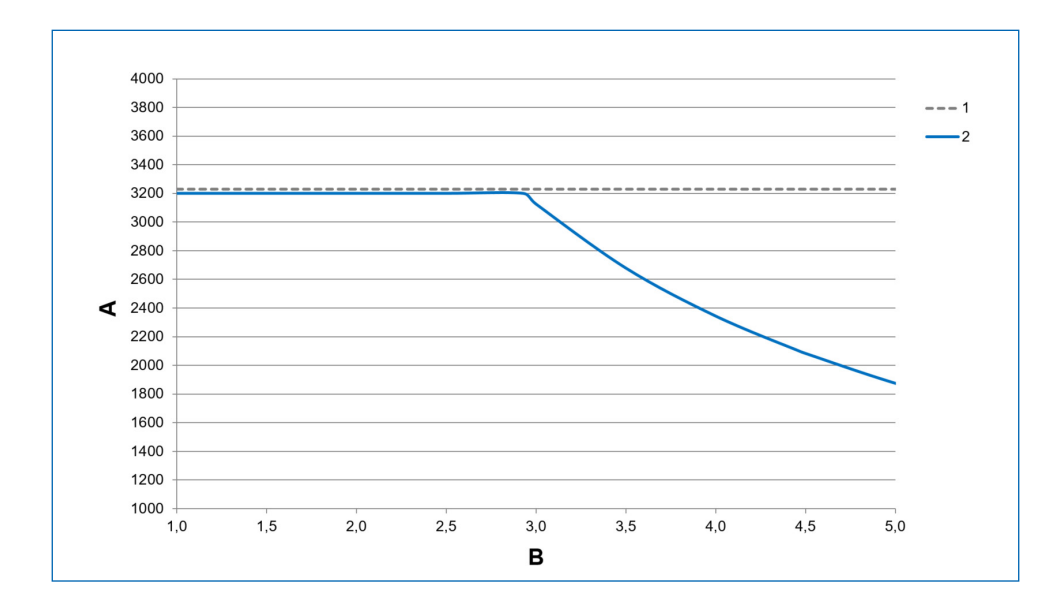

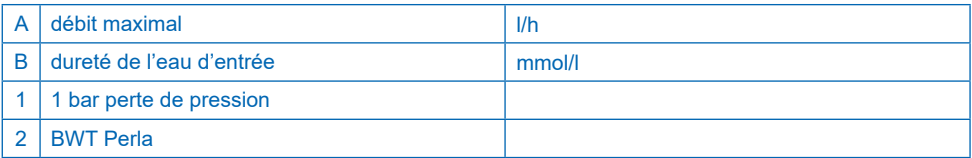

# **Débit de pointe**

Le débit volumétrique en présence duquel, pour au moins 10 minutes, la valeur de la dureté de l'eau diluée par le produit est réduite à des valeurs inférieures à 10 % de la dureté de l'eau non traitée. La pression différentielle peut augmenter jusqu'à des valeurs supérieures à 1 bar.

# **Débit de fonctionnement**

Le débit volumétrique défini lors du contrôle de capacité du produit par des organismes de contrôle indépendants (cf. norme DIN EN 14743 pour plus de détails).

## **Débit nominal**

Le débit volumétrique en présence duquel le produit provoque une perte de pression de 1 bar avec une température de l'eau de 15 °C et un mitigeage fermé.

# <span id="page-51-0"></span>**13 Dépannage**

# **13.1 Défaillances techniques**

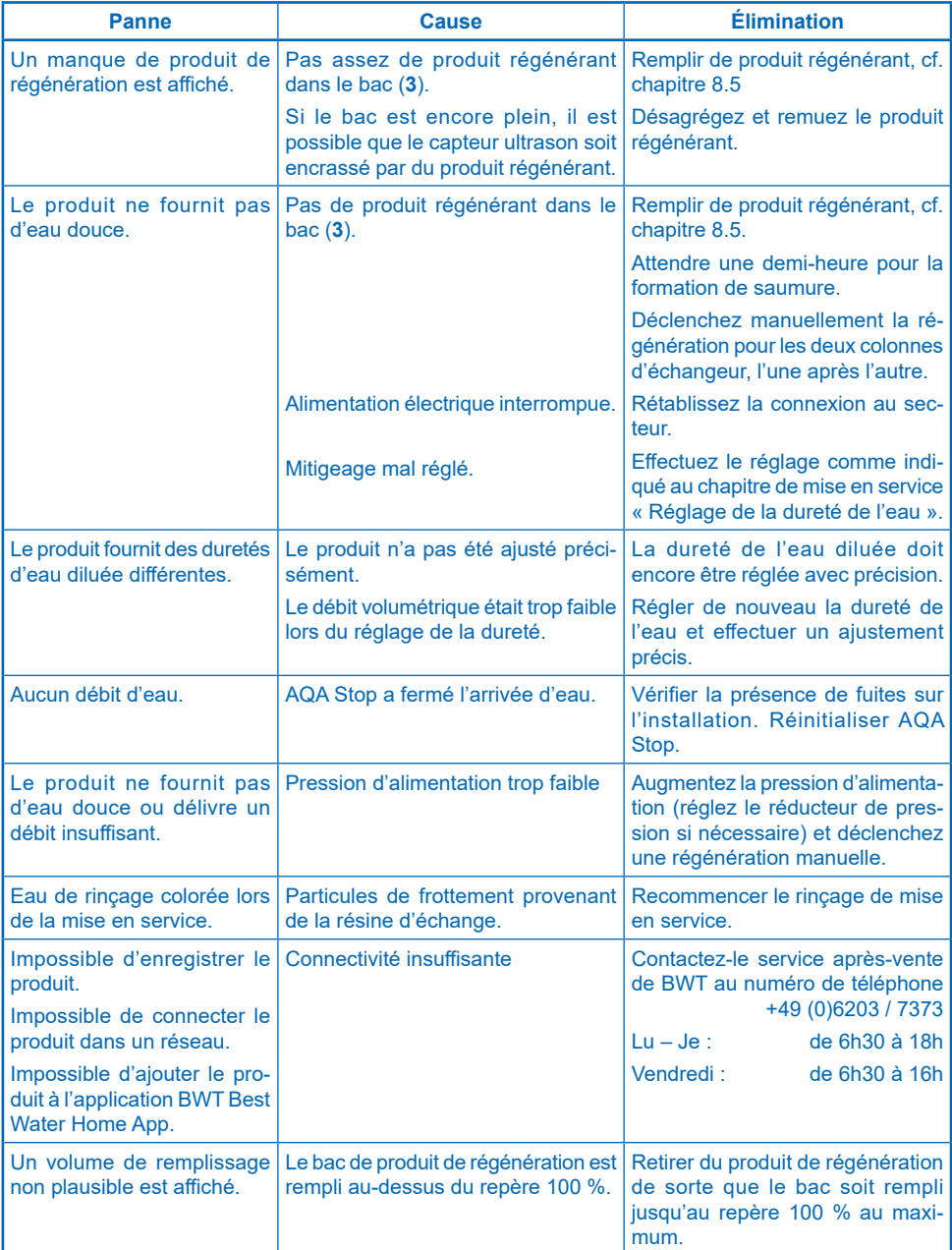

Si ces indications sont insuffisantes pour éliminer la panne, veuillez contacter notre service technique d'usine en mentionnant le numéro de série et le numéro de fabrication de votre produit (voir la plaque signalétique sur la face arrière du produit).

# <span id="page-52-0"></span>**14 Mise hors service et élimination**

# **14.1 Mise hors service**

Le produit peut être mis hors service et démonté uniquement par du personnel qualifié.

Lors du démontage, respectez les consignes de sécurité pertinentes.

# **14.2 Élimination**

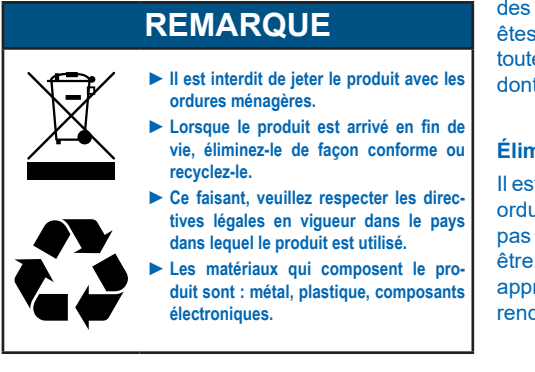

# **Élimination de l'emballage de transport**

Le retour de l'emballage dans le cycle des matériaux permet d'économiser des matières premières et de réduire la quantité de déchets. Votre revendeur spécialisé reprend l'emballage.

# **Élimination de l'appareil usagé**

Ne jetez pas votre appareil usagé dans les ordures ménagères. Utilisez les points de collecte et de récupération officiels pour la remise et le recyclage des appareils électriques et électroniques auprès des autorités communales ou des revendeurs. Vous êtes légalement responsable de la suppression de toutes les données personnelles de l'appareil usagé dont vous souhaitez vous débarrasser.

# **Élimination de piles usagées**

Il est formellement interdit de jeter les piles avec les ordures ménagères. Les piles usagées qui ne sont pas solidement intégrées dans l'appareil doivent être retirées et éliminées dans un point de collecte approprié (p. ex. en magasin) où elles peuvent être rendues gratuitement.

# **15 Normes et directives légales**

# **La version la plus récente des normes et directives légales est appliquée.**

- Les normes et directives légales suivantes doivent être respectées selon le type d'utilisation envisagé :
- Ordonnance allemande relative à la qualité de l'eau destinée à l'usage domestique (« Trinkwasserverordnung »)
- La norme EN 806, Spécifications techniques relatives aux installations d'eau potable
- La norme DIN 1988, Directives techniques pour installations d'eau potable
- La norme DIN EN 1717, Protection de l'eau potable contre les impuretés dans les installations d'eau potable.
- DIN EN 15161, Installations de traitement de l'eau potable dans les bâtiments Montage, fonctionnement, maintenance et réparation

# **Le produit est conforme aux normes suivantes :**

- Installations DIN EN 14743 concernant le traitement de l'eau potable dans des bâtiments **Adoucisseurs**
- Adoucisseurs DIN 19636-100 (échange de cations) dans les installations d'eau potable partie 100 : exigences relatives à l'utilisation d'installations de traitement d'eau potable selon la norme DIN EN 14743.

# <span id="page-53-0"></span>**16 Rapport de fonctionnement**

L'article 16 de la réglementation allemande relative à l'eau potable exige de remplir un rapport de fonctionnement sous forme écrite ou électronique.

Désignation du produit :

Lieu de montage du produit :

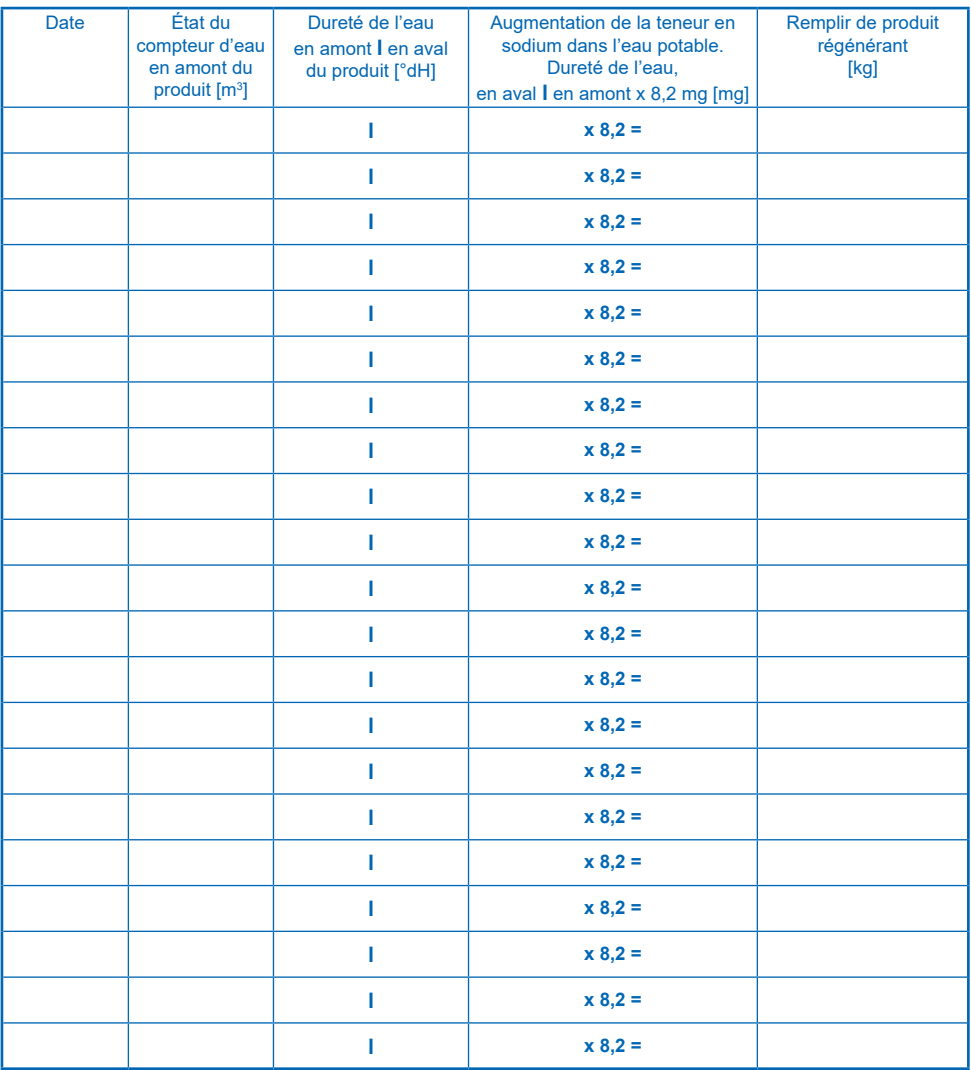

La tenue du rapport de fonctionnement est nécessaire uniquement en cas de mise à disposition d'eau potable ciblée directe ou indirecte dans le cadre d'une location ou d'une autre activité exercée de manière indépendante, régulière et à des fins lucratives.

<span id="page-54-0"></span>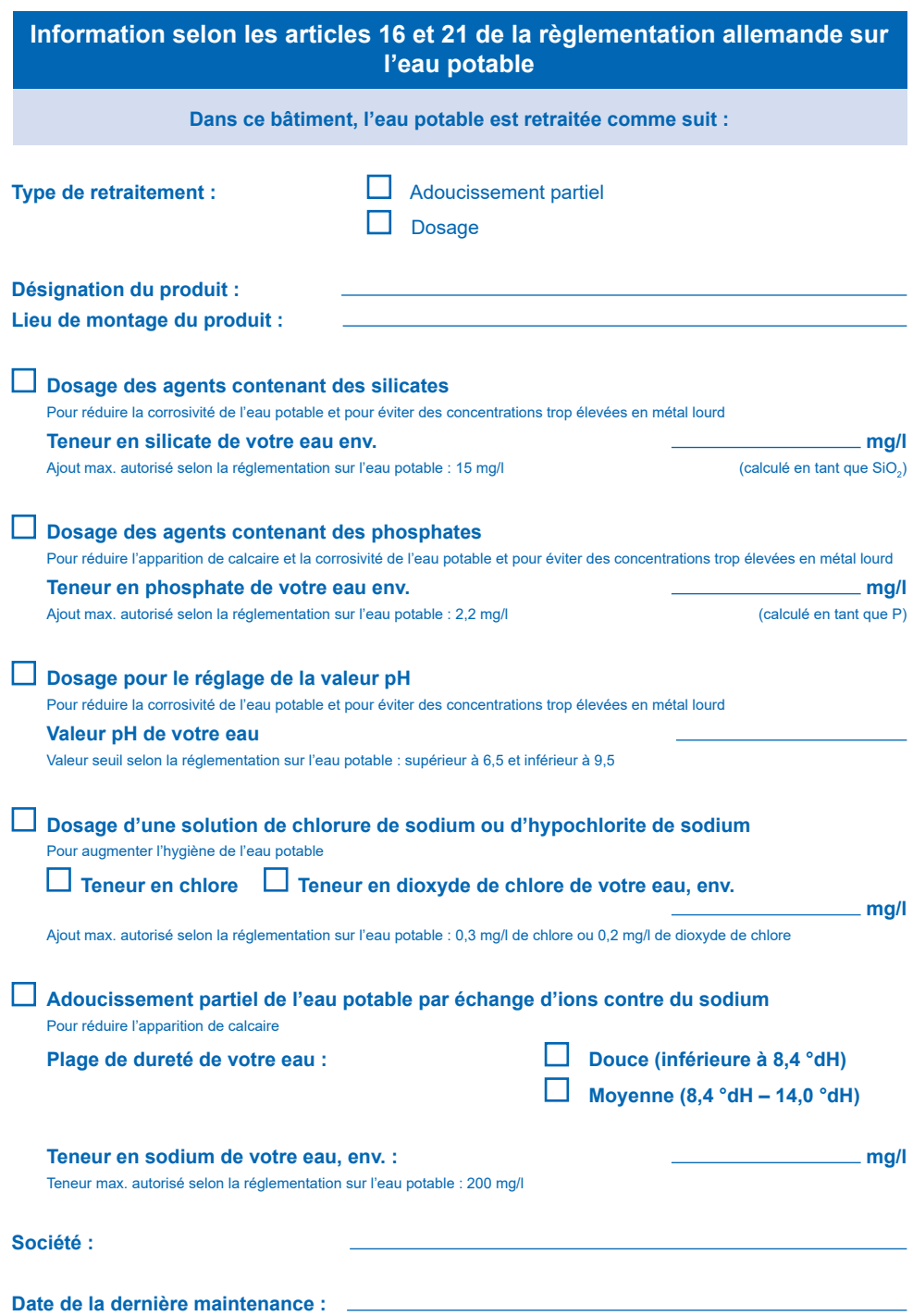

# **EU-Konformitäts-Erklärung EU Declaration of Conformity Déclaration de conformité UE**

<span id="page-56-0"></span>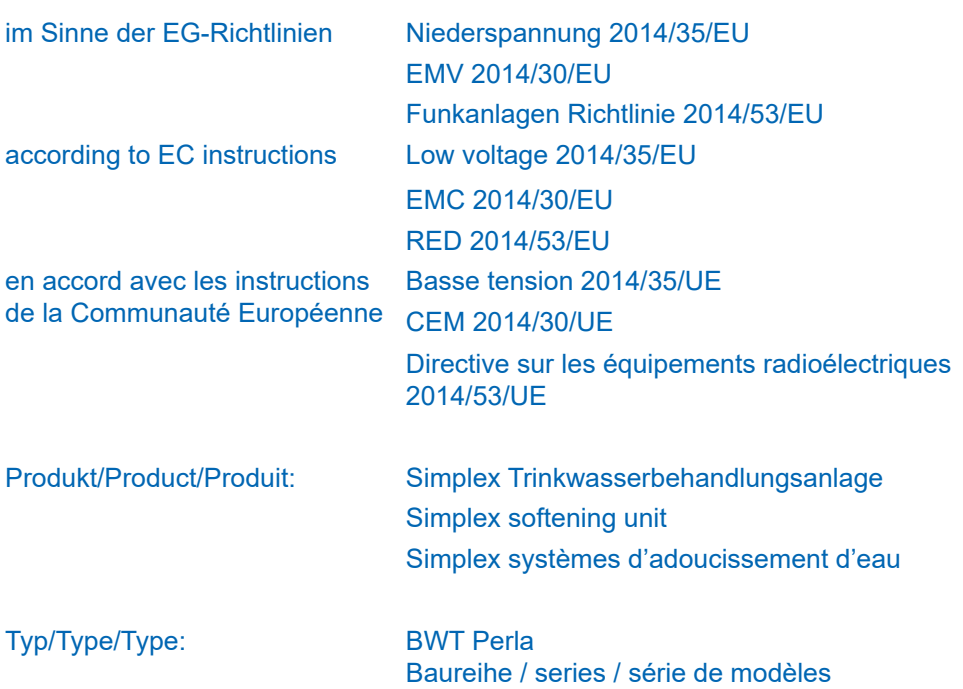

ist entwickelt, konstruiert und gefertigt in Übereinstimmung mit den oben genannten Richtlinien, in alleiniger Verantwortung von:

is developed, designed and produced according to the above mentioned guidelines at the entire responsibility of:

est développé, conçu et fabriqué en accord avec les instructions mentionnées ci-dessus sous l'entière responsabilité de:

**BWT Wassertechnik GmbH, Industriestr. 7, DE-69198 Schriesheim** (WEEE-Reg.-Nr. DE 80428986)

Schriesheim, avril 2018 Lutz Hübner

Ort, Datum / Place, date / Lieu et date Valley von Unterschrift (Geschäftsleitung)

Signature (Management) Signature (Direction)

# **Vous trouverez davantage d'informations ici**

# **BWT Austria GmbH**

Walter-Simmer-Straße 4 A-5310 Mondsee Téléphone : +43 / 6232 / 5011 0 Fax : +43 / 6232 / 4058 Adresse e-mail : office@bwt.at

# **BWT Wassertechnik GmbH**

Industriestraße 7 D-69198 Schriesheim Téléphone : +49 / 6203 / 73 0 Fax : +49 / 6203 / 73 102 Adresse e-mail : bwt@bwt.de

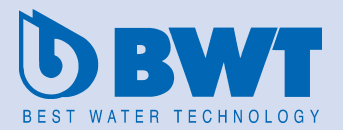

www.bwt-group.com